## Using Condor An Introduction

#### Condor Week 2010

Condor Project
Computer Sciences Department
University of Wisconsin-Madison

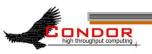

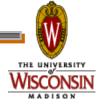

### The Condor Project (Established '85)

- >Research and Development in the Distributed High Throughput Computing field
- >Team of ~35 faculty, full time staff and students
  - Face software engineering challenges in a distributed UNIX/Linux/NT environment
  - Are involved in national and international grid collaborations
  - Actively interact with academic and commercial entities and users
  - Maintain and support large distributed production environments
  - Educate and train students

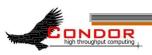

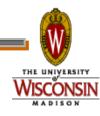

### The Condor Team

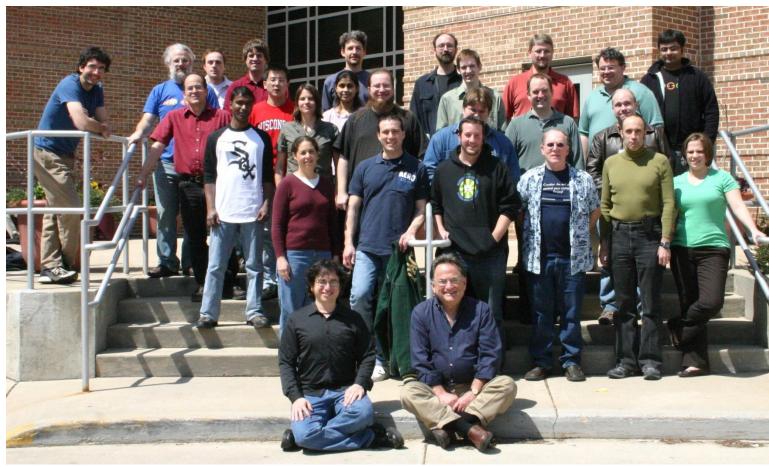

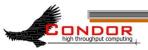

# Some free software produced by the Condor Project

- Condor System
- > VDT
- > Metronome
- ClassAd Library
- DAGMan

- > GCB & CCB
- > MW
- > NeST / LotMan
- And others... all as open source

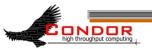

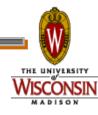

## High-Throughput Computing

- High-Throughput Computing:
  - Allows for many computational tasks to be done over a long period of time

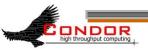

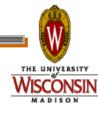

### Condor

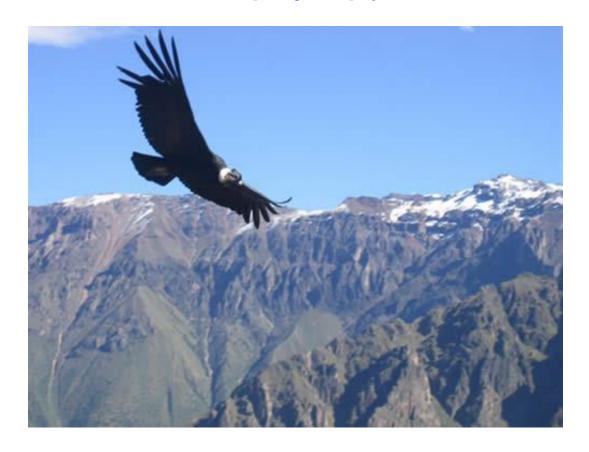

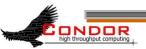

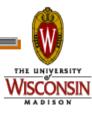

#### What is Condor?

- Classic High-Throughput Computing system
- An integral part of many computational grids around the world

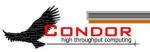

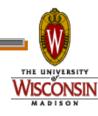

## Full featured system

- Flexible scheduling policy engine via ClassAds
  - Preemption, suspension, requirements, preferences, groups, quotas, settable fair-share, system hold...
- Facilities to manage BOTH dedicated CPUs (clusters) and non-dedicated resources (desktops)
- Transparent Checkpoint/Migration for many types of serial jobs
- No shared file-system required
- Federate clusters w/ a wide array of Grid Middleware

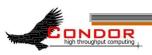

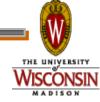

## Full featured system

- > Workflow management (inter-dependencies)
- > Support for many job types serial, parallel, etc.
- > Fault-tolerant: can survive crashes, network outages, no single point of failure.
- Development APIs: via SOAP / web services, DRMAA (C), Perl package, GAHP, flexible commandline tools, MW
- > Platforms:
  - Linux i386 / IA64 / X86-64 / PPC
  - Windows XP / Vista / 7
  - MacOS X
  - Solaris
  - HP-UX
  - AIX

DRMAA: Distributed Resource Management Application API

GAHP: Grid ASCII Helper Protocol

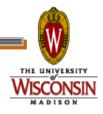

# Example of application: simulation of cosmos

#### Varying values for parameters:

- G (the gravitational constant): 100 values
- $R_{\mu\nu}$  (the cosmological constant): 100 values
- c (the speed of light): 100 values
- $\bullet$  100  $\times$  100  $\times$  100 = 1,000,000 jobs

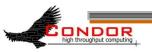

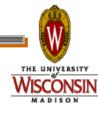

## Running the Simulation

#### Each simulation:

- Requires up to 4GB of RAM
- Requires 20MB of input
- Requires 2 500 hours of computing time
- Produces up to 10GB of output

#### Estimated total:

- 15,000,000 hours!
- 1,700 compute YEARS
- 10 Petabytes of output

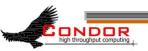

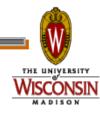

## FCT won't fund the Blue Gene that I requested.

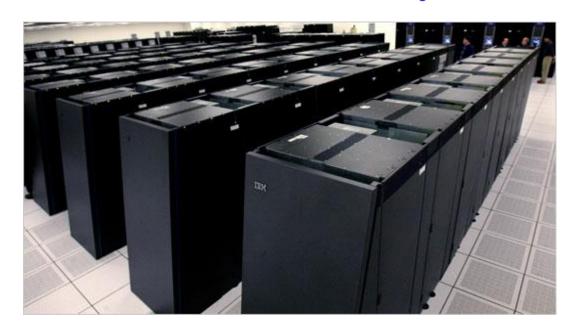

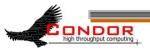

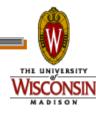

#### Condor and CHTC

- > Center for High Throughput Computing
  - Approved in August 2006
  - Numerous resources at its disposal to keep up with the computational needs of UW Madison
  - These resources are being funded by:
    - · National Institute of Health (NIH)
    - Department of Energy (DOE)
    - National Science Foundation (NSF)
    - Various grants from the University itself

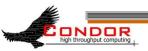

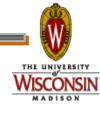

#### Definitions

- > Job
  - The Condor representation of your work (next slide)
- Machine
  - The Condor representation of computers and that can perform the work
- > ClassAd
  - Condor's internal data representation
- Match Making
  - Matching a job with a machine "Resource"
- Central Manager
  - · Central repository for the whole pool
  - Performs job / machine matching, etc.

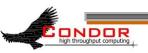

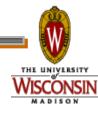

#### Job

- > Condor's quanta of work
  - Like a UNIX process
  - · Can be an element of a workflow

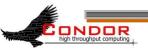

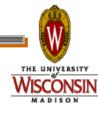

#### Jobs Have Wants & Needs

- Jobs state their requirements and preferencs:
  - Requirements:
    - I require a Linux/x86 platform
  - Preferences ("Rank"):
    - I prefer the machine with the most memory
    - I prefer a machine in the chemistry department

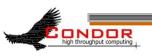

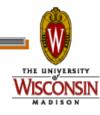

#### Machines Do Too!

- Machines specify:
  - Requirements:
    - Require that jobs run only when there is no keyboard activity
    - Never run jobs belonging to Dr. Heisenberg
  - Preferences ("Rank"):
    - I prefer to run Albert's jobs
  - Custom Attributes:
    - · I am a machine in the physics department

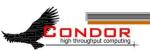

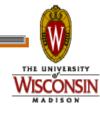

#### Condor ClassAds

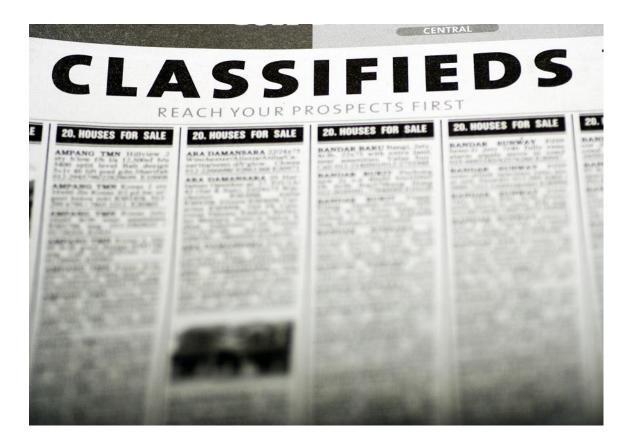

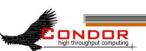

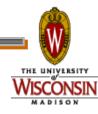

#### What is a ClassAd?

- > Condor's internal data representation
  - Similar to a classified ad in a paper
  - Represent an object & its attributes
    - Usually many attributes
  - Can also describe what an object matches with

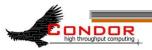

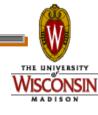

## ClassAd Types

- > Condor has many types of ClassAds
  - A "Job Ad" represents your job to Condor
  - A "Machine Ad" represents the various compute resources in your Condor pool
  - Others represent other pieces of your Condor pool

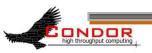

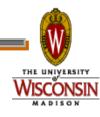

#### ClassAd Structure

- > ClassAds are:
  - semi-structured
  - user-extensible
  - schema-free
- ClassAd contents:
  - Attribute = Value
  - Attribute = Expression

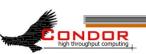

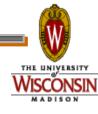

## The Pet Exchange

#### Pet Ad

```
Type = "Dog"
Color = "Brown"
Price = 75
Sex = "Male"
AgeWeeks = 8
Breed = "Saint Bernard"
Size = "Very Large"
Weight = 27
```

#### <u>Buyer Ad</u>

```
Requirements =
  (Type == "Dog")    &&
  (Price <= 100)    &&
  ( Size == "Large" ||
    Size == "Very Large" )
Rank =
  (Breed == "Saint Bernard")</pre>
```

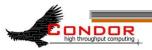

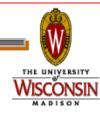

## The Magic of Matchmaking

- The Condor "match maker" matches Job Ads with Machine Ads
  - Requirements:
    - Enforces both machine AND job requirements expressions
  - Preferences:
    - Considers both job AND machine rank expressions
  - Priorities:
    - Takes into account user and group priorities

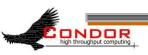

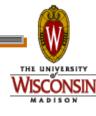

### Back to our Simulation..

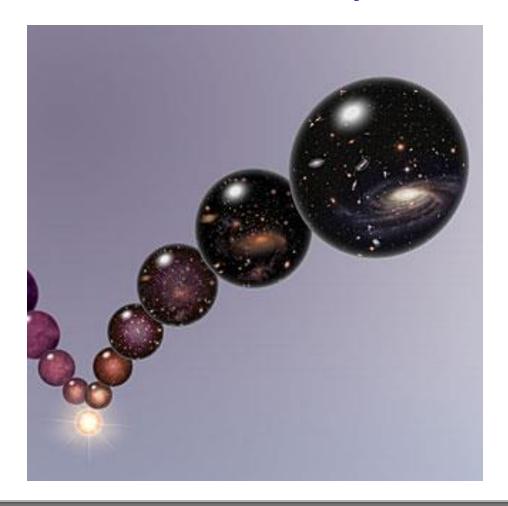

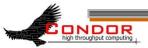

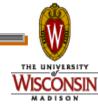

## Getting Started: Submitting Jobs to Condor

- > Get access to submit host
- Choose a "Universe" for your job
- Make your job "batch-ready"
  - · Includes making your data available to your job
- Create a submit description file
- > Run condor\_submit to put your job(s) in the queue
- Relax while Condor manages and watches over your job(s)

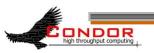

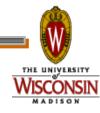

### 2. Choose the "Universe"

- Controls how Condor handles jobs
- Condors many universes include:
  - Vanilla
  - Standard
  - · Grid
  - Java
  - Parallel
  - VM

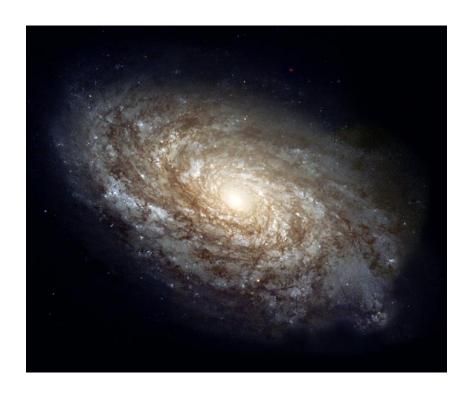

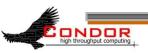

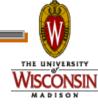

## Using the Vanilla Universe

- Allows running almost any "serial" job
- Provides automatic file transfer, etc.
- Like vanilla ice cream
  - Can be used in just about any situation

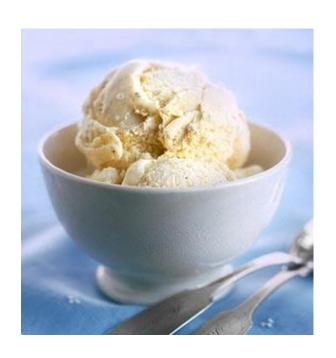

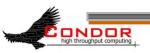

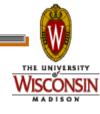

## 3. Make your job batchready

Must be able to run in the background

- No interactive input
- No GUI/window clicks

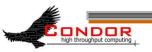

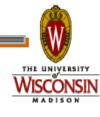

## Batch-Ready: Input & Output

- > Job can still use STDIN, STDOUT, and STDERR (the keyboard and the screen), but files are used for these instead of the actual devices
- > Similar to UNIX shell:
  - \$ ./myprogram <input.txt >output.txt

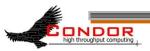

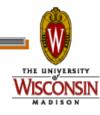

## Make your Data Available

- > Condor can:
  - Transfer your data files to your job
  - Transfer your results files back from your job
- > You need to:
  - Put your data files in a place where
     Condor can access them

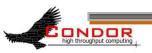

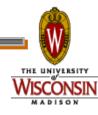

## 4. Create a Submit Description File > A plain ASCII text file

- > Condor does not care about file extensions
  - · Most people use ".sub" or ".submit", though
- > Tells Condor about your job:
  - · Which executable, universe, input, output and error files to use, command-line arguments, environment variables, any special requirements or preferences (more on this later)
- > Can describe many jobs at once (a "cluster"), each with different input, arguments, output, etc.

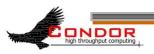

## Input, output & error files

- > Controlled by submit file settings
- You can define the job's standard input, standard output and standard error:
  - Read job's standard input from "input\_file":
    - Input = input file
    - Shell equivalent: \$ program <input\_file</li>
  - Write job's standard ouput to "output\_file":
    - Output = output file
    - Shell equivalent: \$ program >output\_file
  - Write job's standard error to "error\_file":
    - Error = error file
    - Shell equivalent: \$ program 2>error\_file

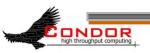

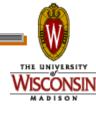

### Simple Submit File

```
# Simple condor submit input file
# (Lines beginning with # are comments)
# NOTE: the words on the left side are not
        case sensitive, but filenames are!
          = vanilla
Universe
                           ·Job's executable
Executable = cosmos
                          · Job's STDOUT
Output
          = cosmos.out
                          · Job's STDIN
Input
        = cosmos.in
                           ·Log the job's activities
Log
          = cosmos.log
                           ·Put the job in the queue!
Queue
```

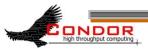

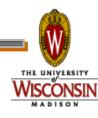

## Logging your Job's Activities

- > Create a log of job events
- Add to submit description file:
  log = cosmos.log
- > The Life Story of a Job
  - · Shows all events in the life of a job
- > Always have a log file

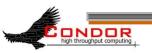

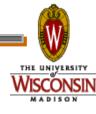

## Sample Condor User Log

```
000 (0101.000.000) 05/25 19:10:03 Job submitted from host:
<128.105.146.14:1816>
...
001 (0101.000.000) 05/25 19:12:17 Job executing on host:
<128.105.146.14:1026>
...
005 (0101.000.000) 05/25 19:13:06 Job terminated.
(1) Normal termination (return value 0)
...
```

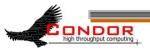

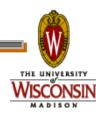

#### 5. Submit the Job to Condor

- > Run condor\_submit:
  - Provide the name of the submit file you have created on the command line:
    - \$ condor\_submit cosmos.submit
  - condor\_submit.
    - · Parses the submit file, checks for errors
    - Creates one or more job ad(s) that describes your job(s)
    - Hands the job ad(s) off to the schedd

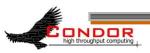

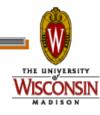

### The Job Ad

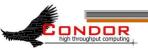

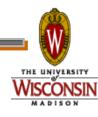

## Submitting The Job

```
[einstein@submit ~]$ condor submit cosmos.submit-file
Submitting job(s).
2 job(s) submitted to cluster 100.
[einstein@submit ~]$ condor q
-- Submitter: submit.chtc.wisc.edu : <128.104.55.9:51883> : submit.chtc.wisc.edu
ID
            OWNER
                                            RUN TIME ST PRI SIZE CMD
                             SUBMITTED
                            7/22 14:19 172+21:28:36 H
1.0
                                                            22.0 checkprogress.cron
            sagan
2.0
                            1/13 13:59
                                         0+00:00:00 I
                                                            0.0
            heisenberg
                                                                 env
3.0
            hawking
                            1/15 19:18 0+04:29:33 H
                                                            0.0
                                                                 script.sh
4.0
            hawking
                            1/15 19:33 0+00:00:00 H
                                                            0.0 script.sh
                                                            0.0
                                                                 script.sh
5.0
            hawking
                            1/15 19:33
                                         0+00:00:00 H
6.0
            hawking
                            1/15 19:34
                                         0+00:00:00 H
                                                            0.0
                                                                 script.sh
. . .
96.0
                            4/5
                                 13:46
                                         0+00:00:00 I
                                                            0.0
                                                                 c2b dops.sh
            bohr
97.0
            bohr
                            4/5
                                 13:46
                                         0+00:00:00 I
                                                            0.0
                                                                 c2b dops.sh
                                                                 c2b dopc.sh
98.0
            bohr
                            4/5 13:52
                                         0+00:00:00 I
                                                            0.0
99.0
            bohr
                            4/5 13:52
                                         0+00:00:00 I
                                                            0.0
                                                                 c2b dopc.sh
                            4/5 13:55
100.0
            einstein
                                         0+00:00:00 I
                                                            0.0
                                                                 cosmos
557 jobs; 402 idle, 145 running, 10 held
```

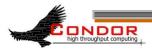

[einstein@submit ~]\$

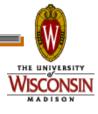

### The Job Queue

- condor\_submit sends your job's ClassAd(s) to the schedd
- > The schedd (more details later):
  - Manages the local job queue
  - Stores the job in the job queue
    - · Atomic operation, two-phase commit
    - · "Like money in the (FDIC insured) bank"
- > View the queue with condor\_q

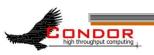

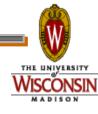

#### CHTC Condor Pool

Other user's jobs

Einstein's new job

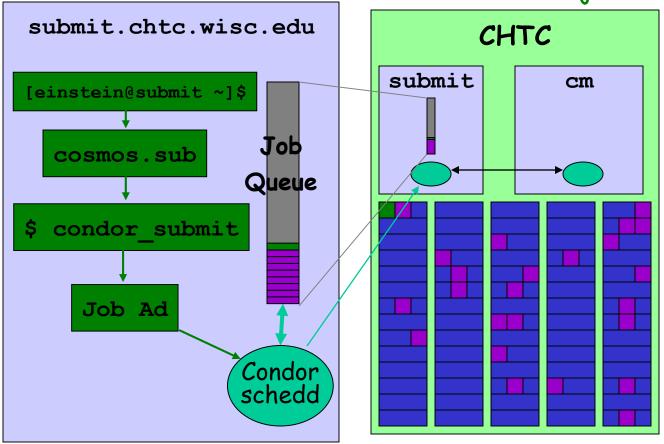

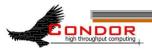

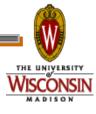

### Condor File Transfer Lists

- >Transfer Input Files
  - List of files that you want Condor to transfer to the execute machine
- >Transfer Output Files
  - List of files that you want Condor to transfer from the execute machine
  - If not specified, Condor will transfer back all "new" files in the execute directory

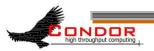

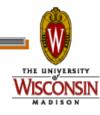

### Condor File Transfer Controls

- > ShouldTransferFiles
  - YES: Always transfer files to execution site
  - NO: Always rely on a shared filesystem
  - IF\_NEEDED: Condor will automatically transfer the files if the submit and execute machine are not in the same FileSystemDomain (Use shared file system if available)
- > When\_To\_Transfer\_Output
  - ON\_EXIT: Transfer the job's output files back to the submitting machine only when the job completes
  - ON\_EXIT\_OR\_EVICT: Like above, but also when the job is evicted

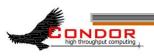

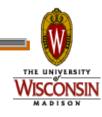

### Simple File Transfer Example

```
# Example submit file using file transfer
Universe
                         = vanilla
Executable
                         = cosmos
                         = cosmos.log
Log
ShouldTransferFiles
                         = IF NEEDED
Transfer input files
                         = cosmos.dat
Transfer output files
                         = results.dat
When To Transfer Output
                         = ON EXIT
Queue
```

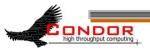

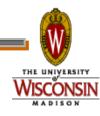

### Need Command Line Args?

> You can specify command line arguments to pass to your program with the arguments directive:

arguments = -arg1 -arg2 foo

```
# Example submit file with command line arguments
Universe = vanilla
Executable = cosmos
Arguments = -c 299792458 -G 6.67300e-112 -f cosmos.dat
log = cosmos.log
Input = cosmos.in
Output = cosmos.out
Error = cosmos.err
Oueue
```

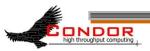

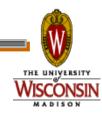

### InitialDir

- With InitialDir, you can give jobs a directory with respect to file input and output.
- Also provides a directory (on the submit machine) for the user log, when a full path is not specified.
- > Executable is **not** relative to InitialDir

```
# Example submit input file with InitialDir
Universe = vanilla
InitialDir = /home/einstein/cosmos/run
                               ·NOT Relative to InitialDir
Executable = cosmos
                               ·Is Relative to InitialDir
           = cosmos.log
Log
                              · Is Relative to InitialDir
           = cosmos.in
Input
Output = cosmos.out
                              · Is Relative to InitialDir
                            ·Is Relative to InitialDir
Error
           = cosmos.err
TransferInputFiles=cosmos.dat · Is Relative to InitialDir
Arguments = -f cosmos.dat
Queue
```

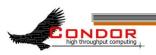

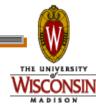

### Need More Feedback?

 Condor sends email about job events to the submitting user

 Specify "notification" in your submit file to control which events:

```
Notification = complete
Notification = never
Notification = error
Notification = always
```

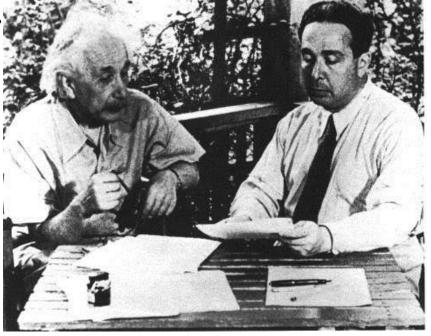

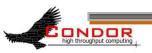

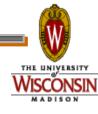

### Jobs, Clusters, and Processes

- If your submit file describes multiple jobs, we call this a "cluster"
- Each cluster has a "cluster number"
  - The cluster number is unique to the schedd
- > Each individual job in a cluster is called a "process"
  - Process numbers always start at zero
- > A Condor "Job ID" is the cluster number, a period, and the process number (i.e. 2.1)
  - A cluster can have a single process
    - Job ID = 20.0

- · Cluster 20, process 0
- Or, a cluster can have more than one process
  - Job IDs: 21.0, 21.1, 21.2 · Cluster 21, process 0, 1, 2

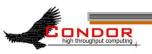

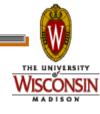

### Submit File for a Cluster

```
# Example submit file for a cluster of 2 jobs
# with separate input, output, error and log files
Universe
           = vanilla
Executable = cosmos
Arguments = -f cosmos 0.dat
           = cosmos 0.log
log
Input
           = cosmos 0.in
Output
           = cosmos 0.out
           = cosmos 0.err
Error
                        · Job 102.0 (cluster 102, process 0)
Queue
Arguments
           = -f cosmos 1.dat
           = cosmos 1.log
log
           = cosmos 1.in
Input
Output
           = cosmos 1.out
           = cosmos 1.err
Error
                        ·Job 102.1 (cluster 102, process 1)
Queue
```

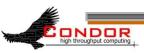

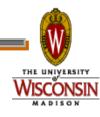

### Submitting The Job

```
[einstein@submit ~]$ condor submit cosmos.submit-file
Submitting job(s).
2 job(s) submitted to cluster 101.
[einstein@submit ~]$ condor q
-- Submitter: submit.chtc.wisc.edu : <128.104.55.9:51883> : submit.chtc.wisc.edu
 ID
          OWNER
                        SUBMITTED
                                      RUN TIME ST PRI SIZE CMD
                       7/22 \ 14:19 \ 172+21:\overline{2}8:36 \ H \ 0
                                                       22.0 checkprogress.cron
1.0
          sagan
                       1/13 13:59
2.0
          heisenberg
                                    0+00:00:00 I 0
                                                       0.0
                                                            env
3.0
                       1/15 19:18
          hawking
                                    0+04:29:33 H 0
                                                       0.0
                                                            script.sh
4.0
          hawking
                       1/15 19:33
                                    0+00:00:00 H 0
                                                       0.0
                                                            script.sh
5.0
          hawking
                       1/15 19:33 0+00:00:00 H
                                                       0.0
                                                            script.sh
6.0
          hawking
                       1/15 19:34
                                    0+00:00:00 H
                                                       0.0
                                                            script.sh
102.0
          einstein
                       4/5 13:55
                                    0+00:00:00 I
                                                       0.0
                                                            cosmos -f cosmos.dat
102.1
          einstein
                       4/5 13:55
                                    0+00:00:00 I
                                                       0.0
                                                            cosmos -f cosmos.dat
557 jobs; 402 idle, 145 running, 10 held
[einstein@submit ~]$
```

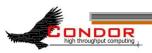

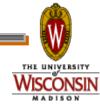

## 1,000,000 jobs...

- We could put all input, output, error & log files in the one directory
  - One of each type for each job
  - 4,000,000+ files (4 files × 1,000,000 jobs)
  - Submit file: 6,000,000+ lines, ~128M
  - Difficult (at best) to sort through
- > Better: Create a subdirectory for each run
  - Take advantage of InitialDir directive

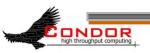

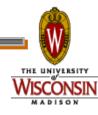

# Organize your files and directories for big runs

- Create subdirectories for each "run"
  - run\_0, run\_1, ... run\_999999
- > Create input files in each of these
  - run 0/(cosmos.in,cosmos.dat)
  - run 1/(cosmos.in,cosmos.dat)
  - ..
  - run\_999999/(cosmos.in,cosmos.qat)
- > The output, error & log files for each job will be created by Condor from your job's output

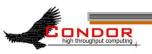

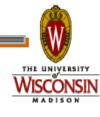

### More Data Files

- > Move the values of G,  $c \& \mathcal{R}_{\mu\nu}$  for each run to a data file
  - · Let's call it cosmos.in
  - Each run directory would contain a unique cosmos.in file
- > The common cosmos.dat file could be shared by all jobs
  - · Can be symlinks to a common file

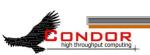

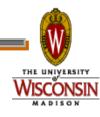

### cosmos.in files

> These cosmos.in files can be automatically generated

```
run_0/cosmos.in
c = 299792408
G = 6.67300e-112
R = 10.00e-29
```

```
run_1/cosmos.in
c = 299792409
G = 6.67300e-112
R = 10.00e-29
```

```
run_999998/cosmos.in
c = 299792508
G = 6.67300e-100
R = 10.49e-29
```

```
run_999999/cosmos.in
c = 299792508
G = 6.67300e-100
R = 10.50e-29
```

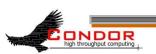

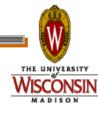

#### Einstein's simulation directory

```
cosmos
```

```
cosmos.sub
               cosmos.in
               cosmos.dat (symlink)
cosmos.dat
   run 0
               cosmos.out
               cosmos.err
               cosmos.log
               cosmos.in
               cosmos.dat (symlink)
run 999999
               cosmos.out
               cosmos.err
```

cosmos.log

User or script creates black files

Condor creates purple files for you

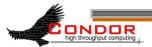

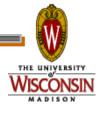

## Submit Description File for 1,000,000 Jobs

```
# Cluster of 1,000,000 jobs with different directories
Universe
                         = vanilla
Executable
                         = cosmos
                         = cosmos.log
Log
Output
                         = cosmos.out
Input
                         = cosmos.in
                         = -f cosmos.dat
Arguments
TransferInputFiles = cosmos.dat
                        ·Log, input, output & error files -> run_0
·Job 103.0 (Cluster 103, Process 0)
InitialDir = run 0
Oueue
                          Log, input, output & error files -> run_1Job 103.1 (Cluster 103, Process 1)
InitialDir = run 1
Queue
```

· Do this 999,998 more times.....

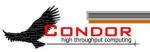

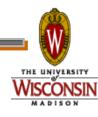

## Submit File for a Big Cluster of Jobs

- We just submitted 1 cluster with 1,000,000 processes
- All the input/output files will be in different directories
- > The submit file still is pretty unwieldy
  - 2,000,000+ lines, ~32M
- > Isn't there a better way?

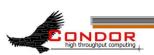

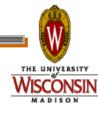

### The Better Way

- We can queue all 1,000,000 in 1 "Queue" directive
  - Queue 1000000
- Condor provides \$ (Process) and \$ (Cluster)
  - \$ (Process) will be expanded to the process number for each job in the cluster
    - · 0, 1, ... 999999
  - \$ (Cluster) will be expanded to the cluster number
    - · Will be the same for all jobs in the cluster
    - 104 in our example

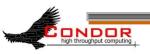

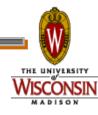

### Using \$(Process)

- > The initial directory for each job can be specified using \$ (Process)
  - InitialDir = run\_\$(Process)
  - Condor will expand these to:
    - "run\_0", "run\_1", ... "run\_999999" directories
- Similarly, arguments can be variable
  - Arguments = -n \$(Process)
  - Condor will expand these to:
    - "-n 0", "-n 1", ... "-n 999999"

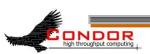

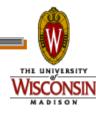

## Better Submit File for 1,000,000 Jobs

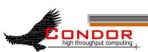

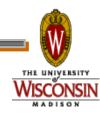

### Now, we submit it...

| [einsteamit |           |         |             | condor_     | _submit       | cosmos.submit                           |     |
|-------------|-----------|---------|-------------|-------------|---------------|-----------------------------------------|-----|
| • • • •     |           | • • • • |             |             |               |                                         |     |
| • • • •     | • • • •   | • • • • | • • • • •   | • • • • • • | • • • • • • • | • • • • • • • • • • • •                 |     |
| • • • •     | • • • •   | • • • • | • • • • •   | • • • • • • |               | • • • • • • • • • • • • • • • • • • • • | • • |
|             |           |         |             |             |               | • • • • • • • • • • • • • • • • • • • • |     |
| • • • •     | • • • •   | • • • • | • • • • •   | • • • • • • | • • • • • • • | • • • • • • • • • • • •                 | • • |
| Loggin      | g suk     | omit    | event       | (s)         |               |                                         |     |
| • • • •     | • • • •   | • • • • | • • • • • • | • • • • • • | • • • • • • • | • • • • • • • • • • • • • • • • • • • • | • • |
|             |           |         |             |             |               | • • • • • • • • • • • •                 |     |
|             |           |         |             |             |               | • • • • • • • • • • • •                 |     |
| • • • •     | • • • •   | • • • • |             |             |               | • • • • • • • • • • • •                 |     |
| • • • •     | • • • •   | • • • • | • • • • •   | • • • • • • | • • • • • • • | • • • • • • • • • • • • • • • • • • • • | • • |
| 100000      | <br>0 jok | ) (s)   | <br>submit  | tted to     | cluster       | 104.                                    |     |

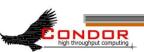

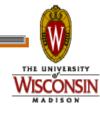

### Check the Job Queue

```
[einstein@submit ~]$ condor q
-- Submitter: submit.chtc.wisc.edu : <128.104.55.9:51883> :
  submit.chtc.wisc.edu
                            RUN TIME
                                     ST PRI SIZE CMD
TD
         OWNER
                 SUBMITTED
           einstein 4/20 12:08 0+00:00:05 R 0 9.8 cosmos -f cosmos.dat
104.0
          einstein 4/20 12:08 0+00:00:03 I 0 9.8 cosmos -f cosmos.dat
104.1
104.2
          einstein 4/20 12:08 0+00:00:01 I 0 9.8 cosmos -f cosmos.dat
         einstein 4/20 12:08 0+00:00:00 I 0 9.8 cosmos -f cosmos.dat
104.3
104.999998 einstein 4/20 12:08 0+00:00:00 I 0 9.8 cosmos -f cosmos.dat
104.999999 einstein 4/20 12:08 0+00:00:00 I 0 9.8 cosmos -f cosmos.dat
999999 jobs; 999998 idle, 1 running, 0 held
```

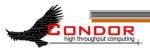

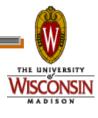

### CHTC Condor Pool

Other user's jobs Einstein's jobs

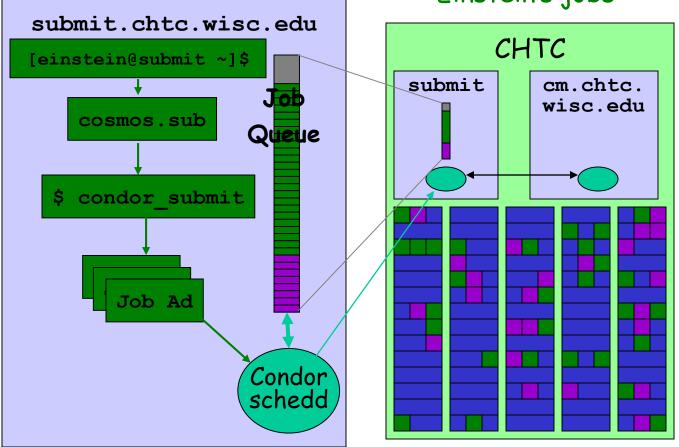

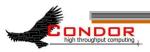

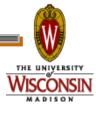

### 6. Relax

- Condor is watching over your jobs
  - Will restart them if required, etc.
- > While I'm waiting...
  - Is there more that I can do with Condor?

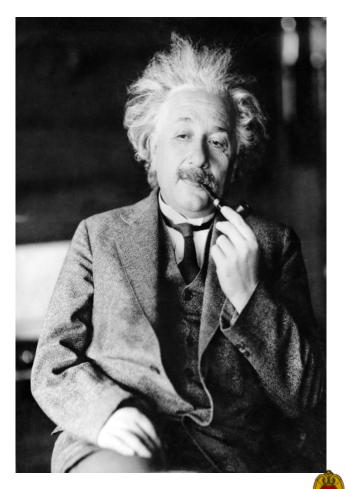

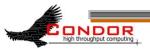

# Oh <censored>!!! My Biggest Blunder Ever

- Albert removes R<sub>µv</sub> (Cosmological Constant) from his equations, and needs to remove his running jobs
- > We'll just ignore that modern cosmologists may have re-introduced  $\mathcal{R}_{\mu\nu}$  (so called "dark energy")

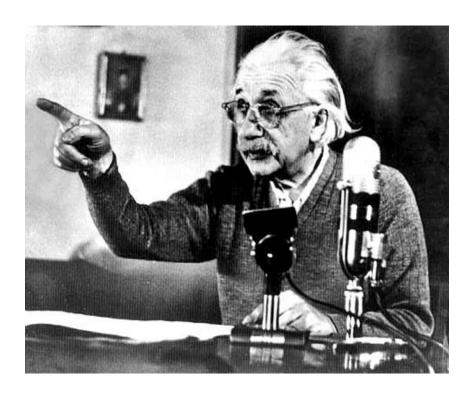

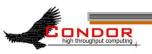

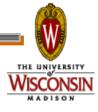

### Removing Jobs

- > If you want to remove a job from the Condor queue, you use condor\_rm
- > You can only remove jobs that you own
- Privileged user can remove any jobs
  - "root" on UNIX
  - "administrator" on Windows

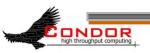

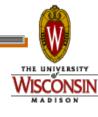

### Removing jobs (continued)

- > Remove an entire cluster:
  - condor\_rm 4 · Removes the whole cluster

- > Remove a specific job from a cluster:
  - condor\_rm 4.0 · Removes a single job
- > Or, remove all of your jobs with "-a"
  - condor\_rm -a ·Removes all jobs / clusters

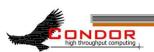

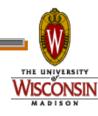

# How can I tell Condor that my jobs are Physics related?

In the submit description file, introduce an attribute for the job

```
+Department = "physics"
```

Causes the Job Ad to contain

```
Department = "physics"
```

- Machines can be configured to:
  - Give higher rank to physics jobs
  - Pre-empt non-physics jobs when a physics job comes along
  - See Alan's "Administering Condor" tutorial for more about machine "policy expressions"

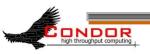

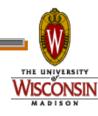

# How Can I Control Where my Jobs Run?

- Some of the machines in the pool can't successfully run my jobs
  - Not enough RAM
  - Not enough scratch disk space
  - Required software not installed
  - Etc.

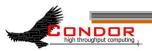

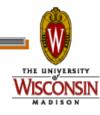

### Specify Job Requirements

- > A boolean expression (syntax similar to C or Java)
- Must evaluate to True for a match to be made

```
Universe
               = vanilla
Executable
               = cosmos
               = cosmos.log
Log
               = run $(Process)
InitialDir
Input
               = cosmos.in
Output
                 cosmos.out
Error
               = cosmos.err
               = ( (Memory >= 4096) && \
Requirements
                 (Disk > 10000)
Queue 1000000
```

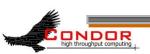

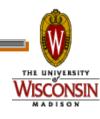

### Advanced Requirements

- Requirements can match custom attributes in your Machine Ad
  - Can be added by hand to each machine
  - Or, automatically using the "Hawkeye" mechanism

```
Universe
               = vanilla
Executable
               = cosmos
               = cosmos.log
Log
InitialDir
               = run $(Process)
Input
               = cosmos.in
Output
                 cosmos.out
Error
               = cosmos.err
                 ((Memory >= 4096) && \
Requirements
                (Disk > 10000) && \
                (CosmosData =!= UNDEFINED))
Queue 1000000
```

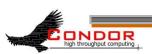

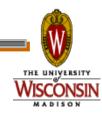

#### CosmosData =!= UNDEFINED ???

- > What's this "=!=" and "UNDEFINED" business?
- > Introducing ClassAd Meta Operators:
  - Allow you to test if an attribute is in a ClassAd
  - Is identical to operator: "=?="
  - Is not identical to operator: "=!="
  - Behave similar to == and !=, but are not strict
  - Somewhat akin to Python's "is NONE" and "is not NONE"
  - Without these, ANY expression with an UNDEFINED in it will always evaluate to UNDEFINED

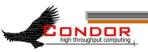

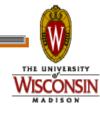

### Meta Operator Examples

| Evnnaccion              | Evaluates to |
|-------------------------|--------------|
| Expression              | Lvaluates to |
| 10 == UNDEFINED         | UNDEFINED    |
| UNDEFINED == UNDEFINED  | UNDEFINED    |
| 10 =?= UNDEFINED        | False        |
| UNDEFINED =?= UNDEFINED | True         |
| UNDEFINED =!= UNDEFINED | False        |

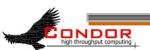

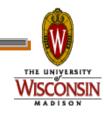

### More Meta Operator Examples

| Expression      | X     | Evaluates to |
|-----------------|-------|--------------|
| X == 10         | 10    | True         |
|                 | 5     | False        |
|                 | "ABC" | ERROR        |
|                 | *     | UNDEFINED    |
| X =!= UNDEFINED | 5     | True         |
|                 | 10    | True         |
|                 | "ABC" | True         |
|                 | *     | False        |

\*: X is not present in the ClassAd

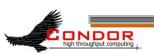

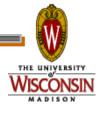

# One Last Meta Example

| Expression                                                                                       | Х  | Evaluates to |
|--------------------------------------------------------------------------------------------------|----|--------------|
| <pre>( (X =!= UNDEFINED) &amp;&amp;   (X == 10) ) Is logically equivalent to:   (X =?= 10)</pre> | 10 | True         |
|                                                                                                  | 5  | False        |
|                                                                                                  | 11 | False        |
|                                                                                                  | *  | False        |
| ( (X =?= UNDEFINED)   <br>(X != 10) )<br>Is logically equivalent to:<br>(X =!= 10)               | 10 | False        |
|                                                                                                  | 5  | True         |
|                                                                                                  | 11 | True         |
|                                                                                                  | *  | True         |

\*: X is not present in the ClassAd

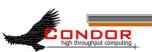

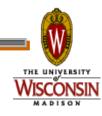

### Using Attributes from the Machine Ad

- You can use attributes from the matched Machine Ad in your job submit file
  - \$\$ (<attribute>) will be replaced by the value of the specified attribute in the Machine Ad

### Example:

Matching Machine Ad has:

```
CosmosData = "/local/cosmos/data"
```

Submit file has:

```
Executable = cosmos
```

Requirements = (CosmosData =!= UNDEFINED)

```
Arguments = -d $$(CosmosData)
```

Resulting command line:

```
cosmos -d /local/cosmos/data
```

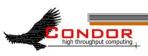

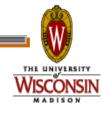

## Specify Job Rank

#### > Rank:

- Numerical expression
- All matches which meet the requirements can be sorted by preference with a Rank expression..
- Higher values match first

```
Universe = vanilla
Executable = cosmos
Log = cosmos.log
Arguments = -arg1 -arg2
InitialDir = run_$(Process)
Requirements = (Memory >= 4096) && (Disk > 10000)
Rank = (KFLOPS*10000) + Memory
Queue 1000000
```

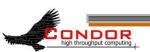

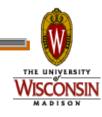

# Need More Control of Your Job?

- Exit status isn't always a good indicator of job success
- > What if my job gets a signal?
  - SIGSEGV
  - SIGBUS

**>** ...

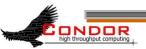

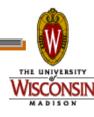

# Job Policy Expressions

- User can supply job policy expressions in the submit file.
- > Can be used to describe a successful run.

```
on_exit_remove = <expression>
on_exit_hold = <expression>
periodic_remove = <expression>
periodic_hold = <expression>
```

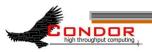

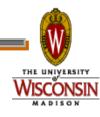

## Job Policy Examples

> Do not remove if exits with a signal:

```
on exit remove = ExitBySignal == False
```

Place on hold if exits with nonzero status or ran for less than an hour:

```
on_exit_hold =
  ( (ExitBySignal==False) && (ExitSignal != 0) ) ||
  ( (ServerStartTime - JobStartDate) < 3600)</pre>
```

Place on hold if job has spent more than 50% of its time suspended:

```
periodic_hold =
  ( CumulativeSuspensionTime >
        (RemoteWallClockTime / 2.0) )
```

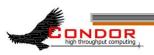

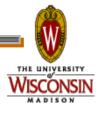

# How can my jobs access their data files?

$$D = \frac{1}{c} \frac{1}{l} \frac{dl}{dt} = \frac{1}{c} \frac{1}{P} \frac{dP}{dt}$$

$$D^{2} = \frac{1}{P^{2}} \frac{P_{0} - P}{P} \sim \frac{1}{P^{2}} \qquad (1a)$$

$$D^{2} \times \frac{P_{0} - P}{P} \sim \frac{1}{P^{2}} \sim \frac{1}{P^{2}} \sim \frac{1}{P^{2$$

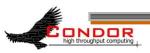

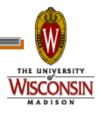

### Access to Data in Condor

- > Condor can transfer files
  - · We've already seen examples of this
  - Can automatically send back changed files
  - Atomic transfer of multiple files
  - Can be encrypted over the wire
- > NFS / AFS
- HDFS
- > Remote I/O Socket (parrot)
- Standard Universe can use remote system calls (more on this later)

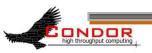

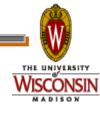

### NFS / AFS

- Condor can be configured to allow access to NFS and AFS shared resources
- > AFS is available on most of CHTC
- Your program can access /afs/...
- > Note: Condor runs without AFS credentials
  - At UW Computer Sciences, you must grant net:cs access to all Condor job input, output, and log files stored in AFS directories.
  - · Elsewhere, you'll have to do something similar

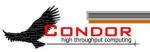

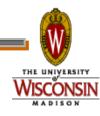

### I Need to run LOTS of Short Jobs

- Condor is a High Throughput system, designed for long running jobs
- Starting a job in Condor is somewhat expensive
- There are some configuration parameters that may be able to help
  - Contact a Condor staff person for more

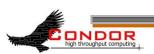

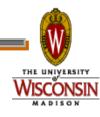

# What else can I do to run my Short Jobs with Condor?

- > Batch your short jobs together
  - Write a wrapper script that will run a number of them in series
  - Submit your wrapper script as your job
- > Explore Condor's parallel universe

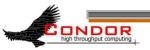

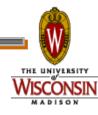

## Parallel Universes

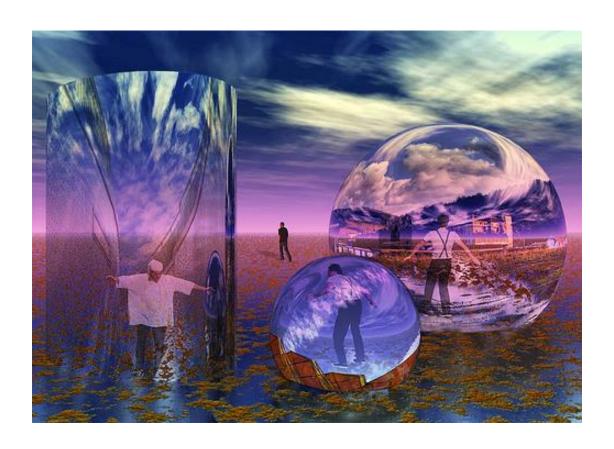

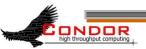

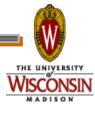

# MW: A Master-Worker Grid Toolkit

- Provides a mechanism for controlling parallel algorithms
  - Fault tolerant
  - Allows for resources to come and go
  - · Ideal for Computational Grid settings
- To use, write your software using the MW API
- http://www.cs.wisc.edu/condor/mw/

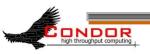

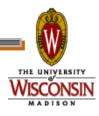

### MPI jobs

```
# Example condor_submit input file that for MPI
# jobs
universe = parallel
executable = mp1script
arguments = my_mpich_linked_executable arg1 arg2
machine_count = 4
should_transfer_files = yes
when_to_transfer_output = on_exit
transfer_input_files = my_mpich_linked_executable
queue
```

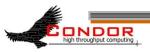

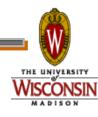

## Map Reduce

- > Condor provides a powerful execution environment for running parallel applications like MPI.
  - The Parallel Universe (PU) of Condor is built specifically for this purpose
  - The Map-Reduce (MR) is a relatively recent programming model particularly suitable for applications that require processing a large set of data on cluster of computers.
  - A popular open-source implementation of MR framework is provided by Hadoop project by apache software foundation.

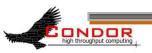

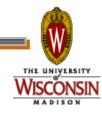

## Map Reduce On Condor

- Uses Condor's Parallel Universe resource manager to select a subset of machines within a cluster
  - Sets up a Hadoop MR cluster on these machines
  - Submits a MR job and clean-up once the job is finished
  - These machines will be available as dedicated resources for the duration of the job
  - User can choose which machine should act as a master and communication channels between masters and slave nodes are also established
- > http://condor-wiki.cs.wisc.edu/index.cgi/wiki?p=MapReduce

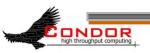

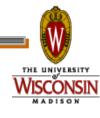

# Accessing Large Data Sets via HDFS

- > HDFS
  - Allows disk space to be pooled into one resource
  - For the CS CHTC cluster, that is on the order of a couple hundred terabytes
- Can enable jobs with large I/O to run without filling up the spool on submit machine
- However, HDFS has no security so cannot yet be used for sensitive data

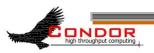

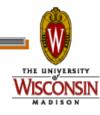

### We've seen how Condor can:

- Keep an eye on your jobs
  - Keep you posted on their progress
- > Implement your policy on the execution order of the jobs
- > Keep a log of your job activities

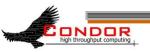

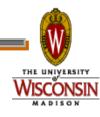

# Using Condor An Introduction Part II Condor Week 2010

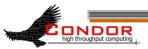

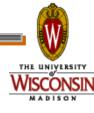

### More Issues...

- > We need more disk space for our jobs
- > We have users that come and go

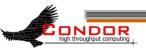

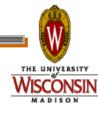

### Your own Submit Host

- > Benefits:
  - As much disk space as you need
  - Manage your own users
- > Getting Started:
  - Download & install appropriate Condor binaries
  - "Flock" into CHTC and other campus pools

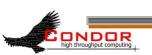

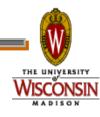

# Getting Condor

- > Available as a free download from http://www.cs.wisc.edu/condor
- Download Condor for your operating system
  - Available for most modern UNIX platforms (including Linux and Apple's OS/X)
  - Also for Windows XP / 2003 / Vista
- Repositories
  - YUM: RHEL 4 & 5
    - \$ yum install condor
  - APT: Debian 4 & 5
    - \$ apt-get install condor

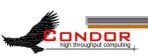

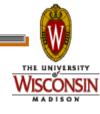

### Condor Releases

- > Stable / Developer Releases
  - Version numbering scheme similar to that of the (pre 2.6)
     Linux kernels ...
- > Major.minor.release
  - If minor is even (a.b.c): Stable series
    - Very stable, mostly bug fixes
    - Current: 7.4
    - Examples: 7.2.5, 7.4.2
      - 7.4.2 just released
  - If minor is odd (a.b.c): Developer series
    - New features, may have some bugs
    - Current: 7.5
    - Examples: 7.3.2, 7.5.1
      - 7.5.1 just released

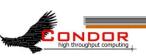

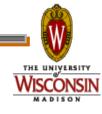

### Condor Installation

- > Albert's sysadmin installs Condor
  - This new submit / manager machine
  - On department desktop machines
    - Submission points
    - Non-dedicated excution machines
      - Configured to only run jobs when the machine is idle
  - Enables flocking to CHTC and other campus pools

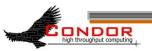

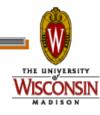

# Flocking?

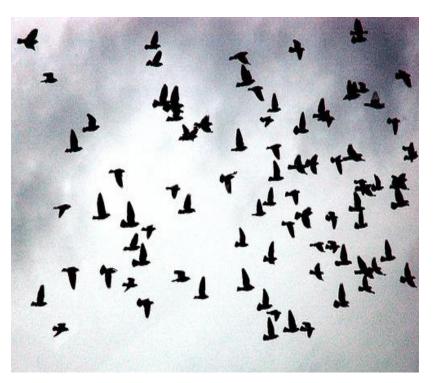

- Flocking is a Condorspecific technology
- Allows Condor jobs to run in other friendly Condor pools
- Needs to be setup on both ends
- · Can be bi-directional

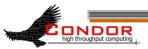

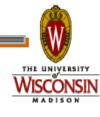

### Flocking to CHTC

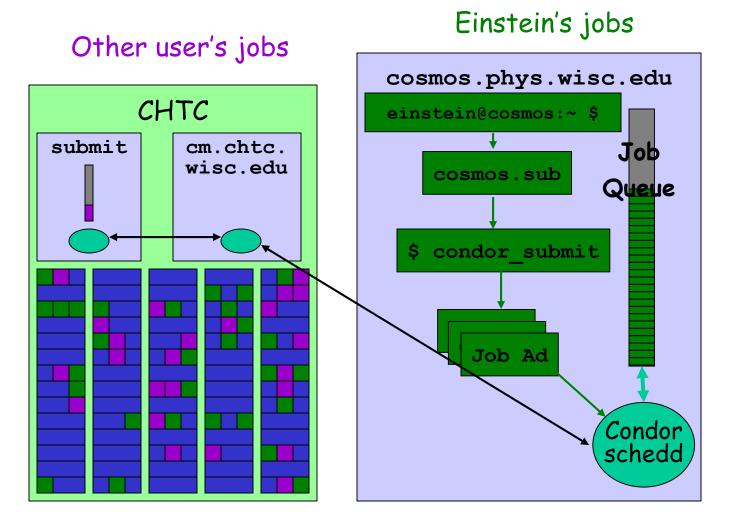

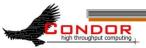

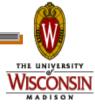

### We STILL Need More

# Condor is managing and running our jobs, but:

- Our CPU requirements are greater than our resources
- Jobs are preempted more often than we like

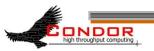

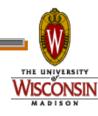

## Happy Day! The Physics Department is adding a cluster!

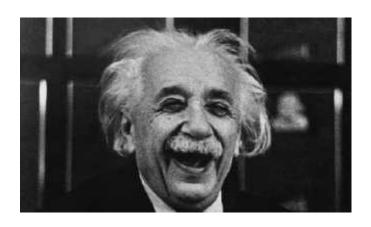

 The administrator installs Condor on all these new dedicated cluster nodes

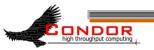

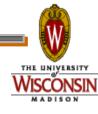

# Adding dedicated nodes

- The administrator installs Condor on these new machines, and configures them with his machine as the central manager
  - The central manager:
    - · Central repository for the whole pool
    - Performs job / machine matching, etc.
- These are dedicated nodes, meaning that they're always able run Condor jobs

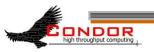

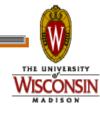

### Flocking to CHTC

Einstein's jobs Other user's jobs CS CHTC Lab Physics CHTC Lab submit submit cm.physics cm.chtc. .wisc.edu wisc.edu

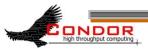

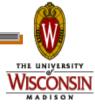

## Some Good Questions...

- What are all of these Condor
   Daemons running on my machine?
- What do they do?

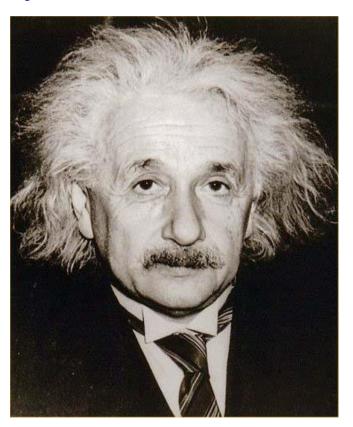

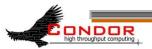

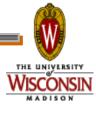

# Condor Daemon Layout

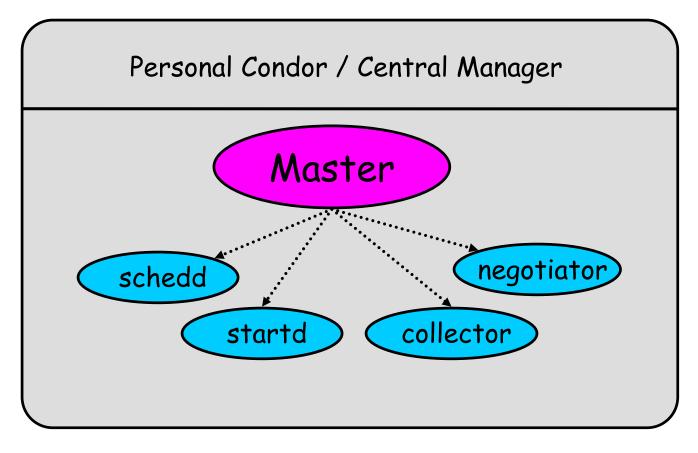

····· = Process Spawned

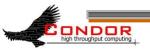

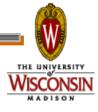

### condor\_master

- > Starts up all other Condor daemons
- > Runs on all Condor hosts
- If there are any problems and a daemon exits, it restarts the daemon and sends email to the administrator
- Acts as the server for many Condor remote administration commands:
  - condor\_reconfig, condor\_restart
  - condor\_off, condor\_on
  - condor\_config\_val
  - etc.

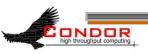

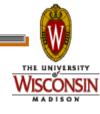

# Central Manager: condor\_collector

- Central manager: central repository and match maker for whole pool
- Collects information from all other Condor daemons in the pool
  - "Directory Service" / Database for a Condor pool
  - Each daemon sends a periodic update ClassAd to the collector
- Services queries for information:
  - Queries from other Condor daemons
  - Queries from users (condor\_status)
- Only on the Central Manager(s)
- > At least one collector per pool

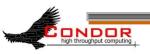

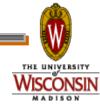

## Condor Pool Layout: Collector

------ = Process Spawned

----- = ClassAd

Communication

Pathway

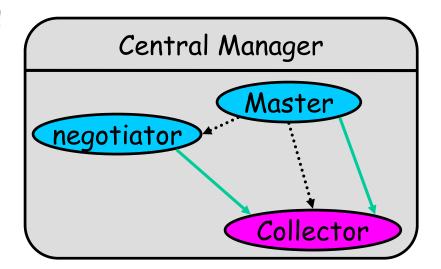

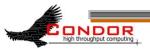

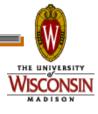

# Central Manager: condor\_negotiator

- > Performs "matchmaking" in Condor
- > Each "Negotiation Cycle" (typically 5 minutes):
  - Gets information from the collector about all available machines and all idle jobs
  - Tries to match jobs with machines that will serve them
  - Both the job and the machine must satisfy each other's requirements
- Only one Negotiator per pool
- Only on the Central Manager(s)

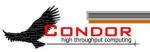

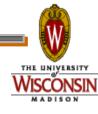

### Condor Pool Layout: Negotiator

----- = Process Spawned

----- = ClassAd

Communication

Pathway

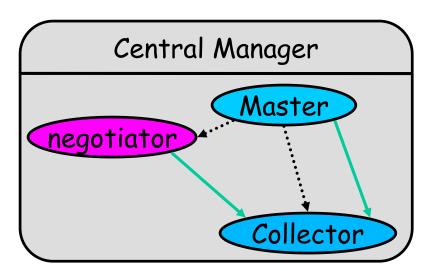

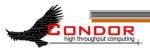

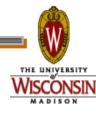

# Execute Hosts: condor\_startd

- > Execute host: machines that run user jobs
- Represents a machine to the Condor system
- Responsible for starting, suspending, and stopping jobs
- > Enforces the wishes of the machine owner (the owner's "policy"... more on this in the administrator's tutorial)
- Creates a "starter" for each running job
- > One startd runs on each execute node

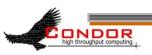

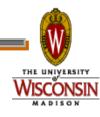

### Condor Pool Layout: startd

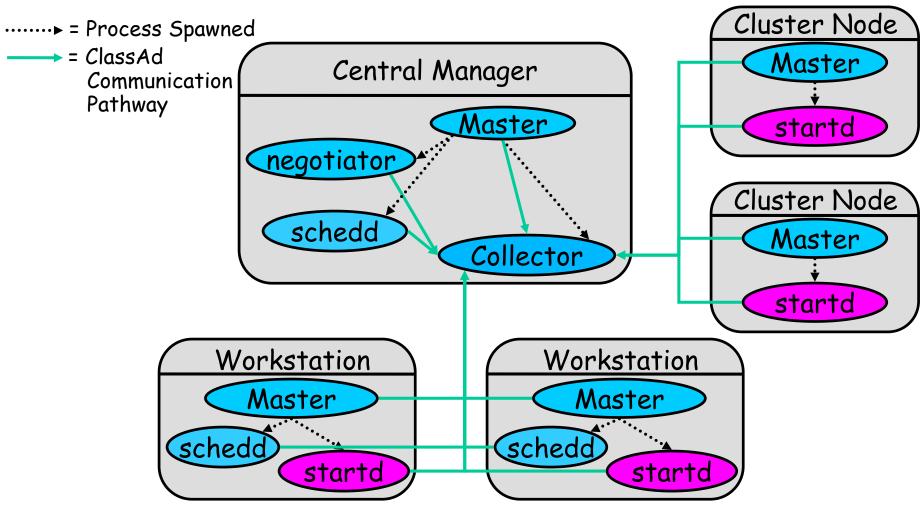

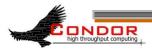

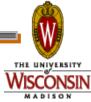

# Submit Hosts: condor\_schedd

- > Submit hosts: machines that users can submit jobs on
- Maintains the persistent queue of jobs
- Responsible for contacting available machines and sending them jobs
- Services user commands which manipulate the job queue:
  - condor\_submit, condor\_rm, condor\_q, condor\_hold, condor\_release, condor\_prio, ...
- Creates a "shadow" for each running job
- > One schedd runs on each submit host

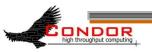

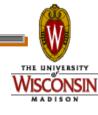

#### Condor Pool Layout: schedd

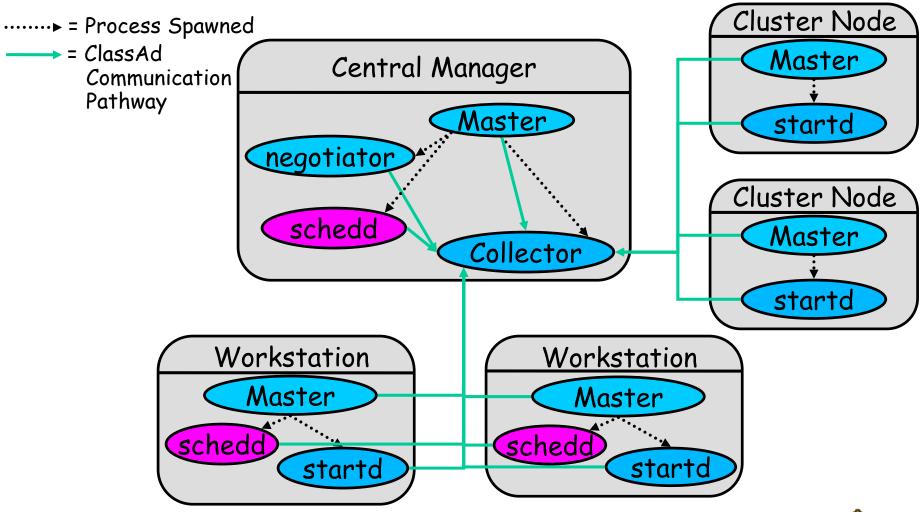

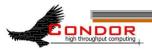

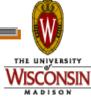

#### Condor Pool Layout: master

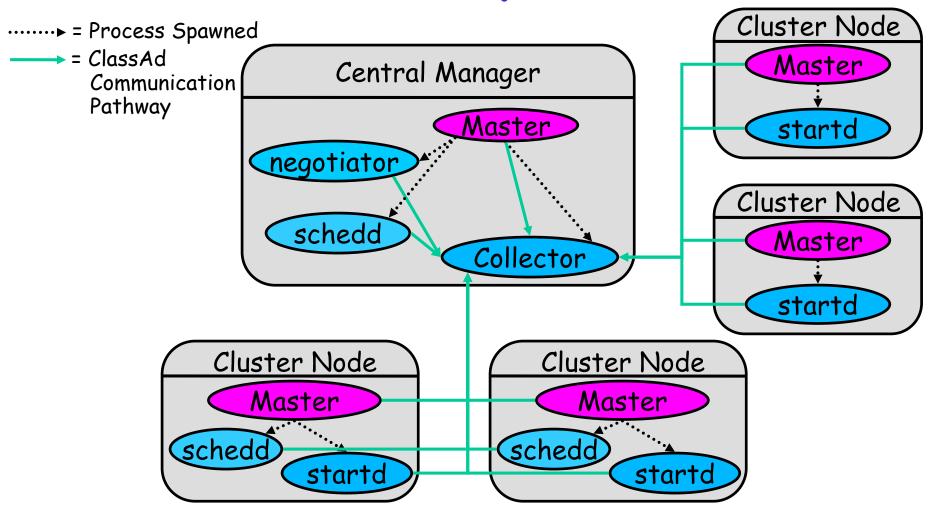

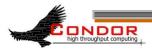

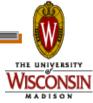

# What about these "condor\_shadow" processes?

- The Shadow processes are Condor's local representation of your running job
  - · One is started for each job
- Similarly, on the "execute" machine, a condor\_starter is run for each job

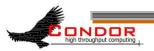

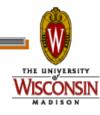

#### Condor Pool Layout: running a job

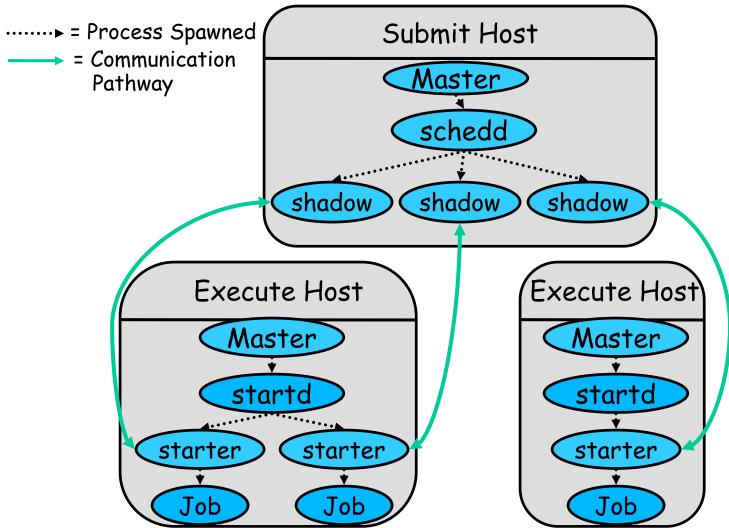

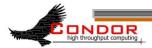

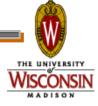

# My jobs aren't running!!

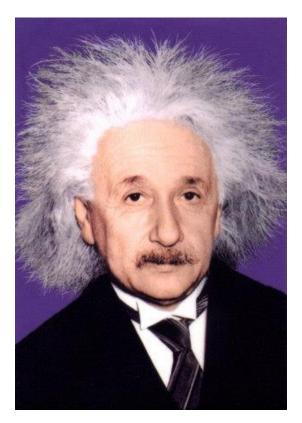

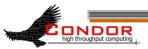

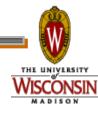

## Check the queue

Check the queue with condor\_q:

```
[einstein@submit ~]$ condor q
   Submitter: x.cs.wisc.edu : <128.105.121.53:510> :x.cs.wisc.edu
ID
    OWNER
            SUBMITTED
                          RUN TIME ST PRI SIZE CMD
5.0 einstein
              4/20 12:23
                           0+\overline{0}0:00:00
                                      I 0
                                              9.8
                                                   cosmos -arg1 -n 0
5.1 einstein 4/20 12:23
                          0+00:00:00 I 0
                                              9.8
                                                          -arg1 -n 1
                                                   cosmos
5.2 einstein
              4/20 12:23
                           0+00:00:00 \text{ I} 0
                                             9.8
                                                   cosmos -arg1 -n 2
5.3 einstein 4/20 12:23
                           0+00:00:00 I 0
                                             9.8
                                                   cosmos -arg1 -n 3
5.4 einstein 4/20 12:23
                           0+00:00:00 I 0
                                             9.8
                                                   cosmos -arg1 -n 4
5.5 einstein 4/20 12:23
                          0+00:00:00 I 0
                                             9.8
                                                   cosmos -arg1 -n 5
                                             9.8
5.6 einstein 4/20 12:23
                          0+00:00:00 I 0
                                                          -arg1 -n 6
                                                   cosmos
                          0+00:00:00 \text{ I} 0
                                             9.8
5.7 einstein 4/20 12:23
                                                          -arg1 -n 7
                                                   cosmos
                           0+00:00:00 \text{ H} \text{ 0}
                                             9.8
              4/20 13:22
6.0 einstein
                                                   cosmos -arg1 -arg2
  jobs; 8 idle, 0 running, 1 held
```

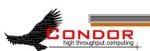

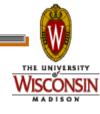

## Look at jobs on hold

```
[einstein@submit ~]$ condor_q -hold
-- Submiter: submit.chtc.wisc.edu :
  <128.105.121.53:510> :submit.chtc.wisc.edu
ID OWNER HELD_SINCE HOLD_REASON
6.0 einstein 4/20 13:23 Error from starter
  on skywalker.cs.wisc.edu

9 jobs; 8 idle, 0 running, 1 held
```

#### Or, See full details for a job

[einstein@submit ~]\$ condor\_q -1 6.0

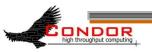

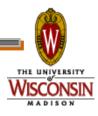

#### Check Machine's Status

| [einstein@submit ~]\$ condor_status |         |           |            |            |          |         |            |  |  |  |  |  |
|-------------------------------------|---------|-----------|------------|------------|----------|---------|------------|--|--|--|--|--|
| Name                                | OpSys   | Arch      | State      | Activity   | LoadAv   | Mem     | ActvtyTime |  |  |  |  |  |
| slot1@c002.chtc.wi                  | LINUX   | X86_64    | Claimed    | Busy       | 1.000    | 4599    | 0+00:10:13 |  |  |  |  |  |
| slot2@c002.chtc.wi                  | LINUX   | X86_64    | Claimed    | Busy       | 1.000    | 1024    | 1+19:10:36 |  |  |  |  |  |
| slot3@c002.chtc.wi                  | LINUX   | X86_64    | Claimed    | Busy       | 0.990    | 1024    | 1+22:42:20 |  |  |  |  |  |
| slot4@c002.chtc.wi                  | LINUX   | X86_64    | Claimed    | Busy       | 1.000    | 1024    | 0+03:22:10 |  |  |  |  |  |
| slot5@c002.chtc.wi                  | LINUX   | X86_64    | Claimed    | Busy       | 1.000    | 1024    | 0+03:17:00 |  |  |  |  |  |
| slot6@c002.chtc.wi                  | LINUX   | X86_64    | Claimed    | Busy       | 1.000    | 1024    | 0+03:09:14 |  |  |  |  |  |
| slot7@c002.chtc.wi                  | LINUX   | X86_64    | Claimed    | Busy       | 1.000    | 1024    | 0+19:13:49 |  |  |  |  |  |
| • • •                               |         | _         |            |            |          |         |            |  |  |  |  |  |
| vm1@INFOLABS-SML65                  | WINNT51 | INTEL     | Owner      | Idle       | 0.000    | 511     | [Unknown]  |  |  |  |  |  |
| vm2@INFOLABS-SML65                  | WINNT51 | INTEL     | Owner      | Idle       | 0.030    | 511     | [Unknown]  |  |  |  |  |  |
| vm1@INFOLABS-SML66                  | WINNT51 | INTEL     | Unclaimed  | Idle       | 0.000    | 511     | [Unknown]  |  |  |  |  |  |
| vm2@INFOLABS-SML66                  | WINNT51 | INTEL     | Unclaimed  | Idle       | 0.010    | 511     | [Unknown]  |  |  |  |  |  |
| vm1@infolabs-smlde                  | WINNT51 | INTEL     | Claimed    | Busy       | 1.130    | 511     | [Unknown]  |  |  |  |  |  |
| vm2@infolabs-smlde                  | WINNT51 | INTEL     | Claimed    | Busy       | 1.090    | 511     | [Unknown]  |  |  |  |  |  |
|                                     | Total O | wner Clai | med Unclai | imed Match | ned Pree | empting | Backfill   |  |  |  |  |  |
|                                     |         |           |            | 1.0        |          |         |            |  |  |  |  |  |
| INTEL/WINNT5                        |         | 78        | 16         | 10         | 0        | 0       | 0          |  |  |  |  |  |
| X86_64/LINU                         | JX 759  | 170       | 587        | 0          | 0        | 1       | 0          |  |  |  |  |  |
| Tota                                | al 863  | 248       | 603        | 10         | 0        | 1       | 0          |  |  |  |  |  |

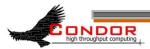

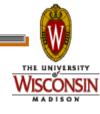

## Look in the Job Log

Look in your job log for clues:

```
[einstein@submit ~]$ cat cosmos.log
000 (031.000.000) 04/20 14:47:31 Job submitted from
  host: <128.105.121.53:48740>
...
007 (031.000.000) 04/20 15:02:00 Shadow exception!
        Error from starter on gig06.stat.wisc.edu:
    Failed to open
    '/scratch.1/einstein/workspace/v67/condor-
    test/test3/run_0/cosmos.in' as standard input: No
    such file or directory (errno 2)
        0 - Run Bytes Sent By Job
        0 - Run Bytes Received By Job
...
```

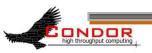

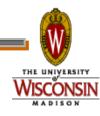

## Still not running? Exercise a little patience

- > On a busy pool, it can take a while to match and start your jobs
- Wait at least a negotiation cycle or two (typically a few minutes)

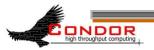

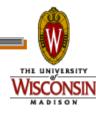

#### Let Condor help: condor\_q -analyze

```
[einstein@submit ~]$ condor q -ana 29
The Requirements expression for your job is:
( (target.Memory > 8192) ) && (target.Arch == "INTEL") &&
(target.OpSys == "LINUX") && (target.Disk >= DiskUsage) &&
(TARGET.FileSystemDomain == MY.FileSystemDomain)
Condition
                     Machines
                                 Matched Suggestion
                                          MODIFY TO 4000
1 ( ( target.Memory > 8192 ) ) 0
2 ( TARGET.FileSystemDomain == "cs.wisc.edu" )584
3
    ( target.Arch == "INTEL" ) 1078
    ( target.OpSys == "LINUX" ) 1100
    ( target.Disk >= 13 )
                            1243
```

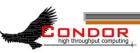

# Learn about available resources:

[einstein@submit ~]\$ condor status -const 'Memory > 8192'

|              | Total | Owner | Claimed | Unclaimed | Matched | Preempting |
|--------------|-------|-------|---------|-----------|---------|------------|
| X86_64/LINUX | 4     | 0     | 0       | 4         | 0       | 0          |
| _ Total      | 4     | 0     | 0       | 4         | 0       | 0          |

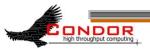

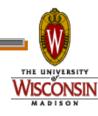

## It's Still not Working

- Verify that the submitted job runs stand alone
  - We've had many cases in which users blame Condor, but haven't tried running it outside of Condor

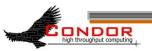

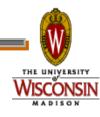

#### Interact With Your Job

- Why is my job still running? Is it stuck accessing a file? Is it in an infinite loop?
- > Try this: \$ condor\_ssh\_to\_job
  - Interactive debugging in UNIX
  - Use ps, top, gdb, strace, Isof, ...
  - Forward ports, X, transfer files, etc.

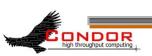

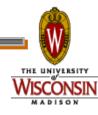

#### Interactive Debug Example

```
einstein@phy:~$ condor_q

-- Submitter: cosmos.phy.wisc.edu : <128.105.165.34:1027> :
ID    OWNER    SUBMITTED   RUN_TIME   ST PRI SIZE CMD
    1.0    einstein   4/15 06:52   1+12:10:05 R 0    10.0 cosmos

1 jobs; 0 idle, 1 running, 0 held

[einstein@submit ~]$ condor_ssh_to_job 1.0

Welcome to slot4@c025.chtc.wisc.edu!
Your condor job is running with pid(s) 15603.

$ gdb -p 15603
...
```

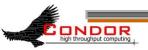

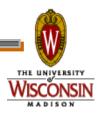

# My new jobs can run for 20 days...

- What happens when a job is forced off it's CPU?
  - Preempted by higher priority user or job
  - Vacated because of user activity
- How can I add fault tolerance to my jobs?

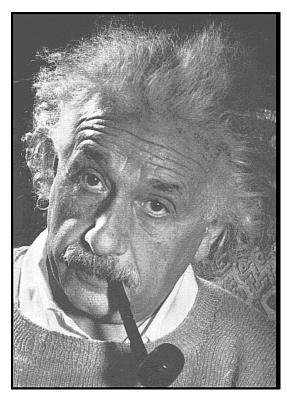

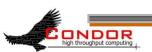

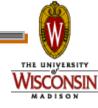

# Condor's Standard Universe to the rescue!

- > Support for transparent process checkpoint and restart
- > Remote system calls (remote I/O)
  - Your job can read / write files as if they were local

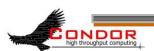

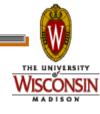

# Remote System Calls in the Standard Universe

- I/O system calls are trapped and sent back to the submit machine Examples: open a file, write to a file
- No source code changes typically required
- > Programming language independent

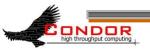

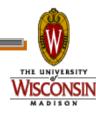

# Process Checkpointing in the Standard Universe

- Condor's process checkpointing provides a mechanism to automatically save the state of a job
- The process can then be restarted from right where it was checkpointed
  - After preemption, crash, etc.

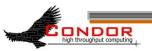

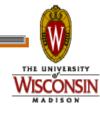

#### Checkpointing: Process Starts

checkpoint: the entire state of a program, saved in a file

CPU registers, memory image, I/O

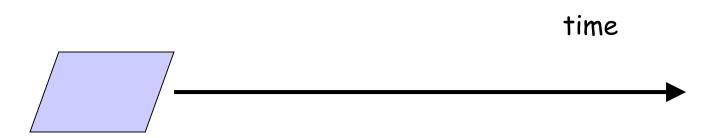

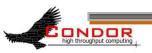

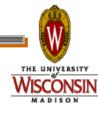

## Checkpointing: Process Checkpointed

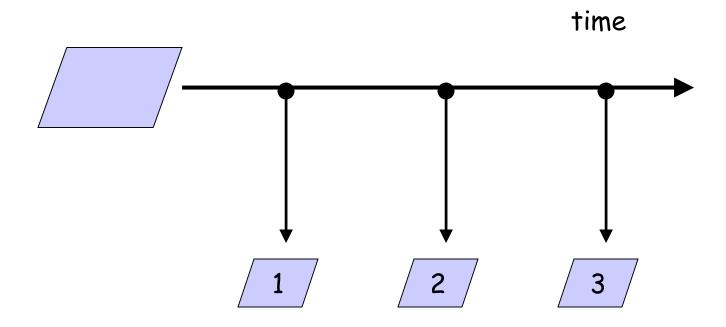

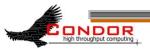

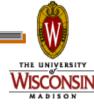

#### Checkpointing: Process Killed

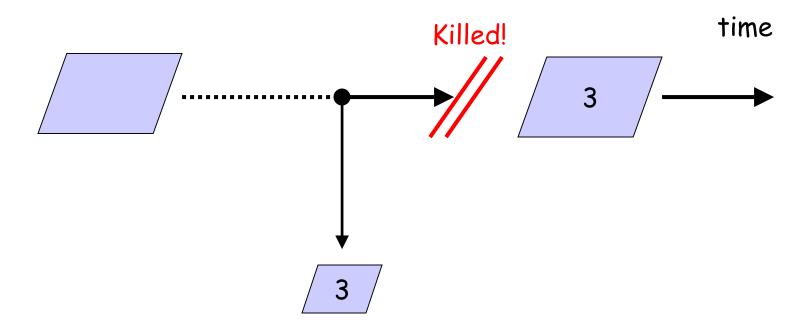

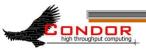

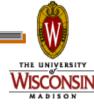

#### Checkpointing: Process Resumed

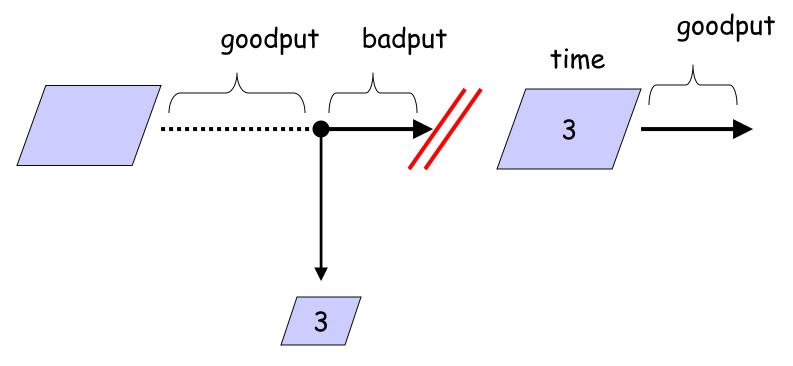

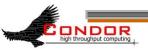

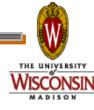

# When will Condor checkpoint your job?

- > Periodically, if desired
  - For fault tolerance
- When your job is preempted by a higher priority job
- When your job is vacated because the execution machine becomes busy
- When you explicitly run condor\_checkpoint, condor\_vacate, condor\_off or condor\_restart command

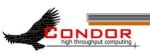

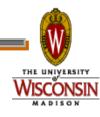

# Making the Standard Universe Work

- > The job <u>must be relinked</u> with Condor's standard universe support library
- To relink, place condor\_compile in front of the command used to link the job:

```
% condor_compile gcc -o myjob myjob.c
- OR -
% condor_compile f77 -o myjob filea.f fileb.f
- OR -
```

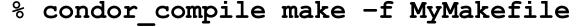

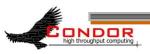

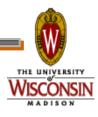

## Limitations of the Standard Universe

- Condor's checkpointing is not at the kernel level.
  - Standard Universe the job may not:
    - Fork()
    - Use kernel threads
    - Use some forms of IPC, such as pipes and shared memory
- > Must have access to source code to relink
- Many typical scientific jobs are OK
- > Only available on Linux platforms

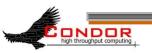

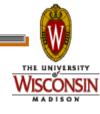

## Death of the Standard Universe

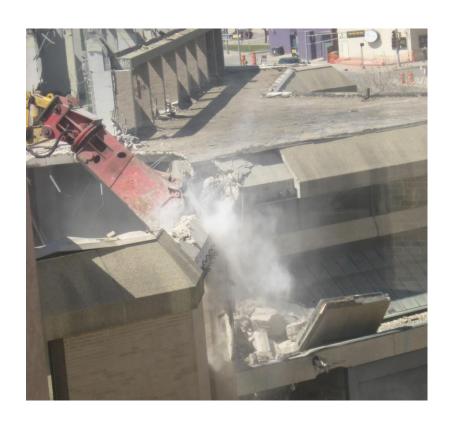

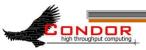

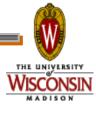

#### DMTCP & Parrot

- DMTCP (Checkpointing)
  - "Distributed MultiThreaded Checkpointing"
  - Developed at Northeastern University
  - http://dmtcp.sourceforge.net/
  - See Gene Cooperman's (Northeastern University) talk tomorrow @ 2:20
- Parrot (Remote I/O)
  - "Parrot is a tool for attaching existing programs to remote I/O system"
  - Developed by Doug Thain (now at Notre Dame)
  - http://www.cse.nd.edu/~ccl/software/parrot/
  - · dthain@nd.edu

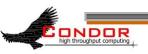

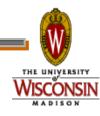

#### VM Universe

- > Runs a virtual machine instance as a job
- > VM Universe:
  - Job sandboxing
  - Checkpoint and migration
  - Safe elevation of privileges
  - Cross-platform

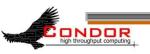

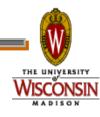

#### More on VM Universe

- > Supports VMware, Xen, KVM
- Input files can be imported as CD-ROM image
- When VM shuts down, modified disk image is returned as job output

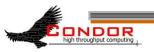

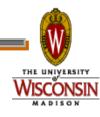

## Example VMware Job

- > This example uses the vmware\_dir command to identify the location of the disk image to be executed as a Condor job.
- > The contents of this directory are transferred to the machine assigned to execute the Condor job.

See Jaime's talk at 4:30 today for lots more!

ONDOR
high throughput computing

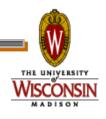

#### Albert meets The Grid

- Albert also has access to grid resources he wants to use
  - He has certificates and access to Globus or other resources at remote institutions
- > But Albert wants Condor's queue management features for his jobs!
- He installs Condor so he can submit "Grid Universe" jobs to Condor

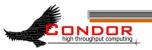

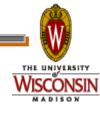

## "Grid" Universe

- > All handled in your submit file
- > Supports a number of "back end" types:
  - · Globus: GT2, GT4
  - · NorduGrid
  - UNICORE
  - Condor
  - PBS
  - LSF
  - EC2
  - NQS

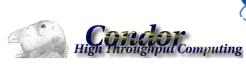

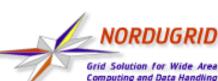

the globus alliance

amazon

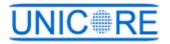

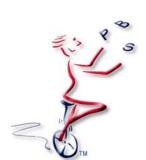

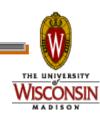

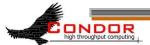

#### Grid Universe & Globus 2

- Used for a Globus GT2 back-end
  - "Condor-G"
- > Format:

```
Grid_Resource = gt2 Head-Node
Globus_rsl = <RSL-String>
```

#### > Example:

```
Universe = grid
Grid_Resource = gt2 beak.cs.wisc.edu/jobmanager
Globus_rsl = (queue=long) (project=atom-smasher)
```

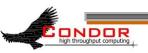

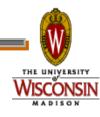

#### Grid Universe & Globus 4

- Used for a Globus GT4 back-end
- > Format:

```
Grid_Resource = gt4 <Head-Node> <Scheduler-Type>
Globus_XML = <XML-String>
```

### > Example:

```
Universe = grid
Grid_Resource = gt4 beak.cs.wisc.edu Condor
Globus_xml = <queue>long</queue>ct>atom-
smasher
```

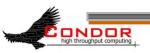

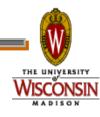

#### Grid Universe & Condor

- > Used for a Condor back-end
  - "Condor-C"
- > Format:

- "Remote\_" part is stripped off
- > Example:

```
Universe = grid
Grid_Resource = condor beak condor.cs.wisc.edu
Remote_Universe = standard
```

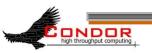

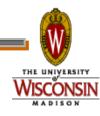

#### Grid Universe & NorduGrid

> Used for a NorduGrid back-end

Grid\_Resource = nordugrid <Host-Name>

> Example:

Universe = grid

Grid\_Resource = nordugrid ngrid.cs.wisc.edu

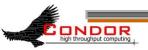

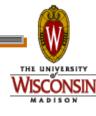

### Grid Universe & UNICORE

- > Used for a UNICORE back-end
- > Format:

Grid\_Resource = unicore <USite> <VSite>

#### > Example:

```
Universe = grid
```

Grid\_Resource = unicore uhost.cs.wisc.edu vhost

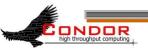

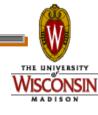

#### Grid Universe & PBS

- Used for a PBS back-end
- > Format:

```
Grid Resource = pbs
```

> Example:

```
Universe = grid
Grid_Resource = pbs
```

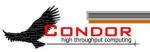

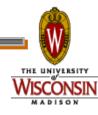

#### Grid Universe & LSF

- > Used for a LSF back-end
- > Format:

```
Grid Resource = 1sf
```

> Example:

```
Universe = grid
```

Grid\_Resource = lsf

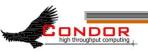

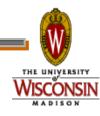

## Credential Management

- Condor will do The Right Thing™ with your X509 certificate and proxy
- Override default proxy:
  - X509UserProxy = /home/einstein/other/proxy
- Proxy may expire before jobs finish executing
  - Condor can use MyProxy to renew your proxy
  - When a new proxy is available, Condor will forward the renewed proxy to the job
  - This works for non-grid jobs, too

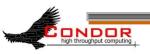

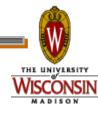

## JobRouter A Flexible Job Transformer

- > Acts upon jobs in queue
- > Policy controls when
  - · (jobs currently routed to site X) < max
  - (idle jobs routed to site X) < max</li>
  - · (rate of recent failure at site X) < max
- > And how
  - change attribute values (e.g. Universe)
  - · insert new attributes (e.g. GridResource)
  - · other arbitrary actions in hooks

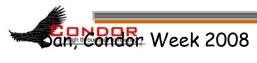

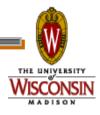

# Example: sending excess vanilla jobs to a grid site

original (vanilla) job

routed (grid) job

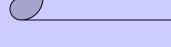

Universe = "vanilla"

Executable = "sim"

Arguments = "seed=345"

Output = "stdout.345"

Error = "stderr.345"

ShouldTransferFiles = True

WhenToTransferOutput = "ON\_EXIT"

#### **JobRouter**

Routing Table: Site 1

Site

Site 2

...

Universe = "grid" GridType = "gt2" GridResource = \

"cmsgrid01.hep.wisc.edu/jobmanager-condor"

Executable = "sim"

Arguments = "seed=345"

Output = "stdout"

Error = "stderr"

ShouldTransferFiles = True

WhenToTransferOutput = "ON\_EXIT"

final status

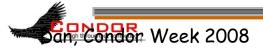

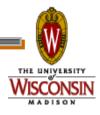

## JobRouter vs. Glidein

- > Glidein Condor overlays the grid
  - Job never waits in remote queue
  - Full job management (e.g. condor\_ssh\_to\_job)
  - Private networks doable, but add to complexity
  - · Need something to submit glideins on demand
- > JobRouter
  - Some jobs wait in remote queue (MaxIdleJobs)
  - Job must be compatible with target grid semantics
  - Job managed by remote batch system
  - · Simple to set up, fully automatic to run

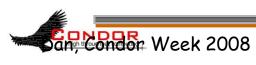

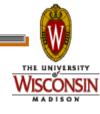

## Condor Universes: Scheduler and Local

- > Scheduler Universe
  - Plug in a meta-scheduler
  - Similar to Globus's fork job manager
  - Developed for DAGMan (next slides)

#### > Local

- Very similar to vanilla, but jobs run on the local host
- Has more control over jobs than scheduler universe

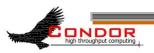

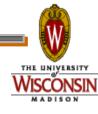

# My jobs have have dependencies...

Can Condor help solve my dependency problems?

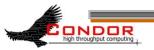

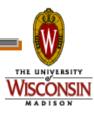

# Workflows - Launch and Forget

- A single workflow can take days, weeks or even months
- > Automates tasks user *could* perform manually...
  - But WMS takes care of automatically
- Includes features such as retries in the case of failures - avoids the need for user intervention
- > The workflow itself can include error checking
- The result: one user action can utilize many resources while maintaining complex job interdependencies and data flows
- Maximizes compute resources / human time

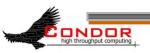

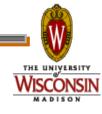

## Pegasus WMS

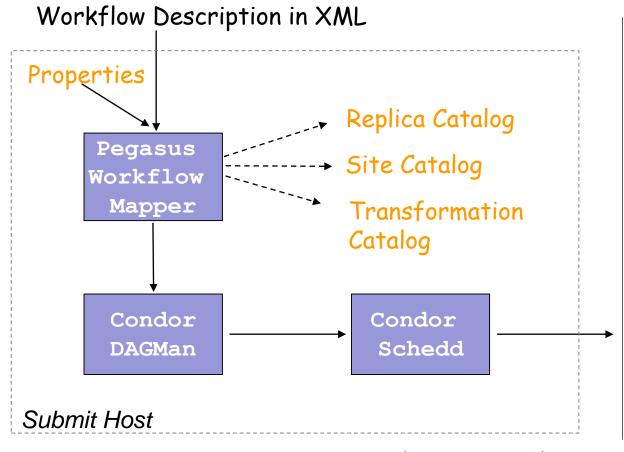

TeraGrid
Open Science
Grid Campus
resources
Local machine

Pegasus WMS restructures and optimizes the workflow, provides reliability

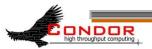

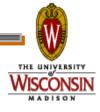

## DAGMan Configuration

- Condor configuration files
- > Environment variables:
  - \_CONDOR\_<macroname>
- > DAGMan configuration file
  - > condor\_submit\_dag command line

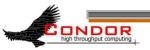

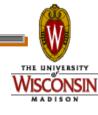

### Submit the DAG

- > Run:
  - condor submit dag <file>
- Creates a Condor submit file for DAGMan
- Also submits it to Condor
  - Unless -no\_submit option is given
- -f option forces overwriting of existing files

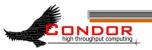

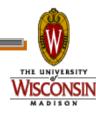

## Condor Monitoring

- Monitoring your DAG
  - condor\_q [-dag] [name]
  - dagman.out file

```
[einstein@submit ~]$ condor_q -dag train15
```

2 jobs; 0 idle, 2 running, 0 held

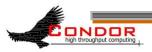

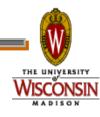

# Exercise 2.6 - A simple DAG

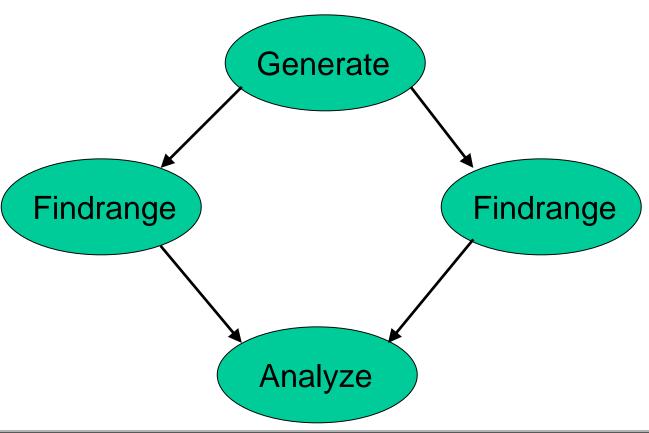

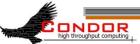

## DAG file

- > Defines the DAG shown previously
- > Node names are case-sensitive
- > Keywords are not case-sensitive

```
# Simple DAG file.
```

```
JOB Generate generate.submit
JOB Findrange1 findrange1.submit
JOB Findrange2 findrange2.submit
JOB Analyze analyze.submit
PARENT Generate CHILD Findrange1 Findrange2
PARENT Findrange1 Findrange2 CHILD Analyze
```

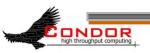

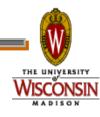

## DAG node

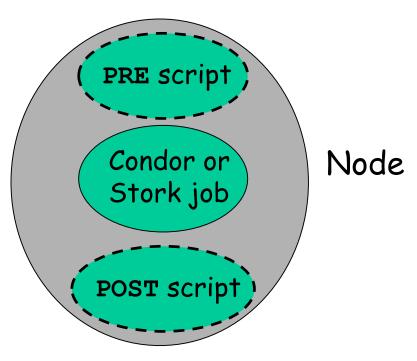

- > Treated as a unit
- Job or POST script determines node success or failure

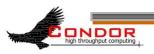

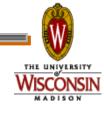

# PRE/POST in DAGMan scripts

- > SCRIPT PRE|POST node script
  [arguments]
- > All scripts run on submit machine
- If PRE script fails, node fails w/o running job or POST script (for now...)
- > If job succeeds or fails, POST script is run
- > If POST script fails, node fails
- Special macros:
  - \$JOB
  - \$RETRY
  - \$JOBID (POST only)
  - \$RETURN (POST only)

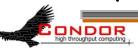

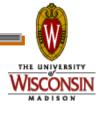

## Nested DAGs

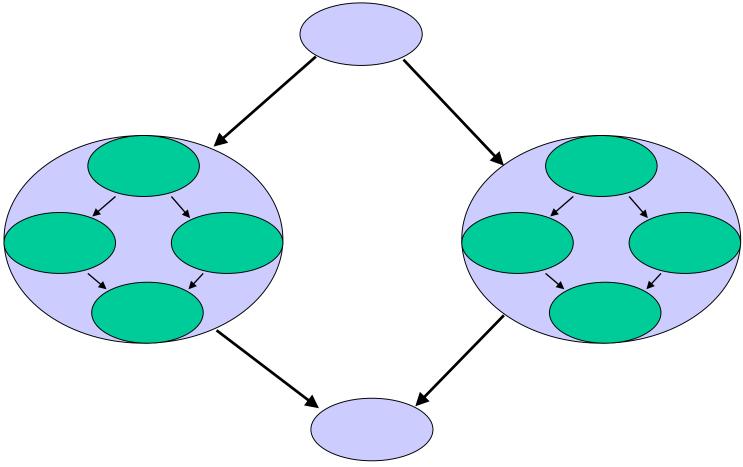

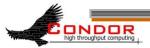

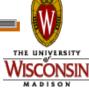

## VARS (per-node variables)

- > VARS JobName macroname="string"
  [macroname="string"...]
- Macroname can only contain alphanumeric characters and underscore
- Value can't contain single quotes; double quotes must be escaped
- Macronames cannot begin with "queue"
- Macronames are not case-sensitive

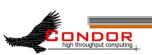

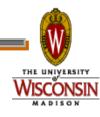

# Exercise 3.4 - VARS and CONFIG

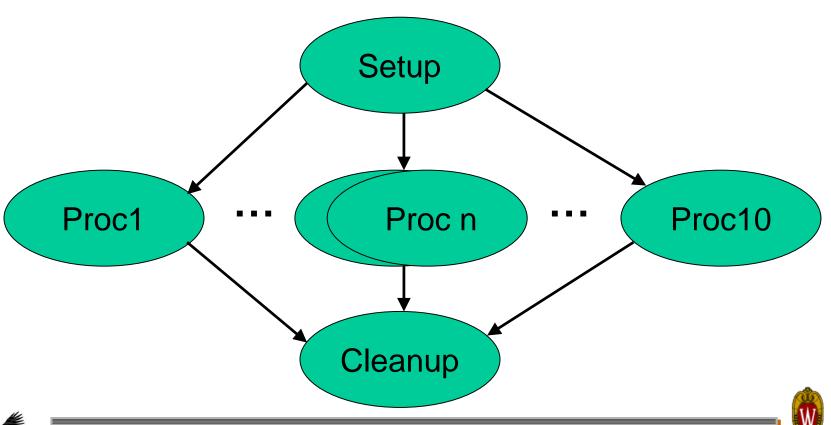

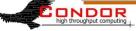

## Exercise 3.4, continued

[einstein@submit ~]\$ cat dagman/vars/vars.dag
# DAG to illustrate VARS and CONFIG.

```
CONFIG vars.config
JOB Setup setup.submit
SCRIPT PRE Setup setup.pre
JOB Proc1 pijob.submit
VARS Proc1 ARGS = "-sleep 60 -trials 10000 -seed 1234567"
PARENT Setup CHILD Proc1
JOB Proc2 pijob.submit
VARS Proc2 ARGS = "-sleep 80 -trials 20000 -seed 7654321"
PARENT Setup CHILD Proc2
JOB Proc3 pijob.submit
PARENT Setup CHILD Proc3
VARS Proc3 ARGS = "YOUR ARGS HERE"
[\ldots]
```

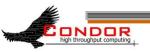

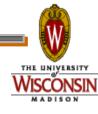

## Exercise 3.4, continued

[einstein@submit ~]\$ cat dagman/vars/vars.config
# DAGMan configuration file for vars.dag.

```
DAGMAN_MAX_JOBS_SUBMITTED = 3
DAGMAN_STARTUP_CYCLE_DETECT = true
DAGMAN_SUBMIT_DEPTH_FIRST = true
```

[einstein@submit ~]\$ cat dagman/vars/pijob.submit
# Simple Condor submit file.

Executable = ../pi/pi
Universe = scheduler

#Error = pi.err.\$(cluster)

Output = output/pi.out.\$(cluster)

Getenv = true Log = pi.log

Arguments = \$(ARGS) Notification = never

Queue

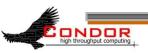

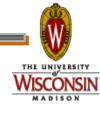

## Throttling in DAGMan

- > Maxjobs (limits jobs in queue/running)
- > Maxidle (limits idle jobs)
- > Maxpre (limits PRE scripts)
- > Maxpost (limits POST scripts)
- > All limits are per DAGMan, not global for the pool
- > Limits can be specified as arguments to condor submit dag or in configuration

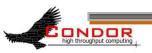

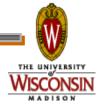

## Throttling by category

- > CATEGORY JobName CategoryName
- > MAXJOBS CategoryName MaxJobsValue
- Applies the maxjobs setting to only jobs assigned to the given category
- Global throttles still apply
- Useful with different types of jobs that cause different loads

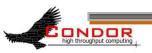

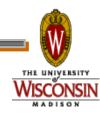

## Node categories

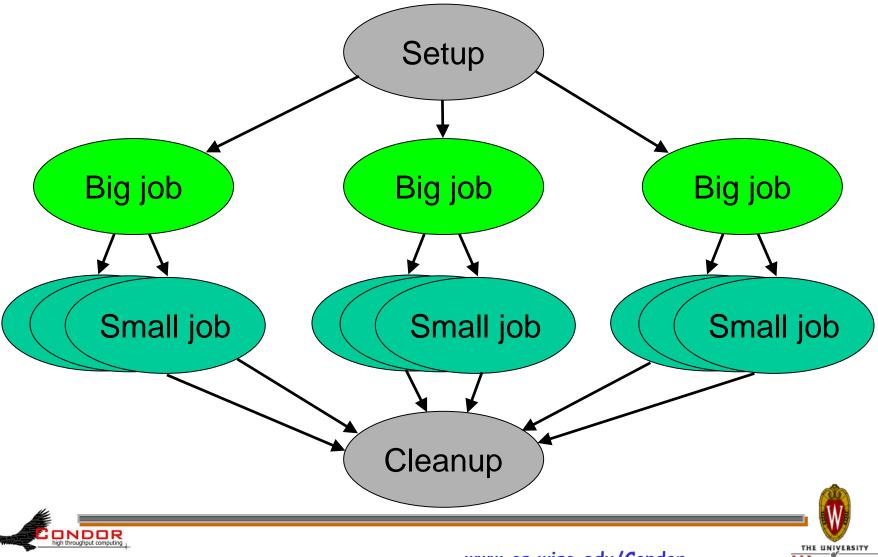

### Node retries

- > RETRY JobName NumberOfRetries [UNLESS-EXIT value]
- > Node is retried as a whole

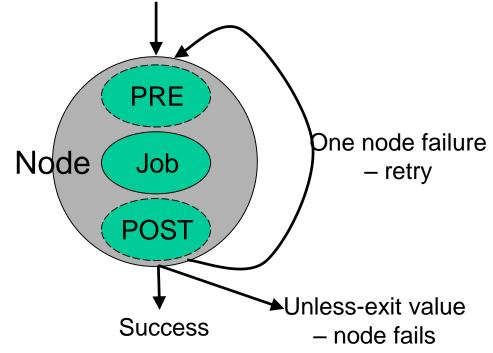

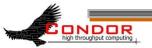

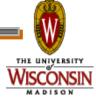

# Node Categories and Retries

```
[einstein@submit ~]$ more montage.dag
# DAG to illustrate node categories/category throttles.

MAXJOBS projection 2

CATEGORY mProjectPP_ID000002 projection

JOB mProjectPP_ID000002 mProjectPP_ID000002.sub

SCRIPT POST mProjectPP_ID000002
    /nfs/software/pegasus/default/bin/exitpost .....

RETRY mProjectPP_ID000002 2
```

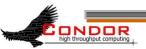

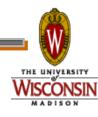

#### Rescue DAG

- Generated when a node fails or DAGMan is condor\_rm'ed
- > Saves state of DAG
- > Run the rescue DAG to restart from where you left off

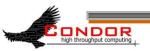

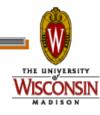

## Recovery/bootstrap mode

- Most commonly, after condor\_hold/condor\_release of DAGMan
- > Also after DAGMan crash/restart
- Restores DAG state by reading node job logs

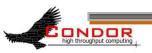

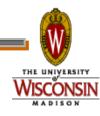

## Depth-first DAG traversal

- > Get results more quickly
- > Possibly clean up intermediate files more quickly
- > DAGMAN SUBMIT DEPTH FIRST=True

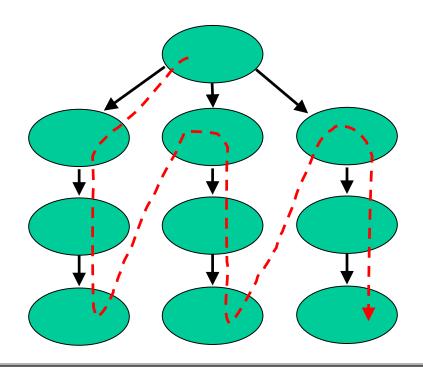

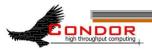

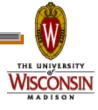

## DAG node priorities

- > PRIORITY JobName PriorityValue
- Determines order of submission of ready nodes
- Does not violate/change DAG semantics
- > Mostly useful when DAG is throttled
- Higher Numerical value equals higher priority

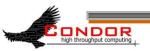

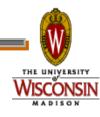

## VisTrails

- An open-source scientific workflow and provenance management system developed at the University of Utah
- We are working with the VisTrails group to add DAGMan support to VisTrails
- > See www.vistrails.org

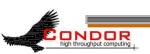

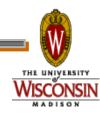

## VisTrails, continued

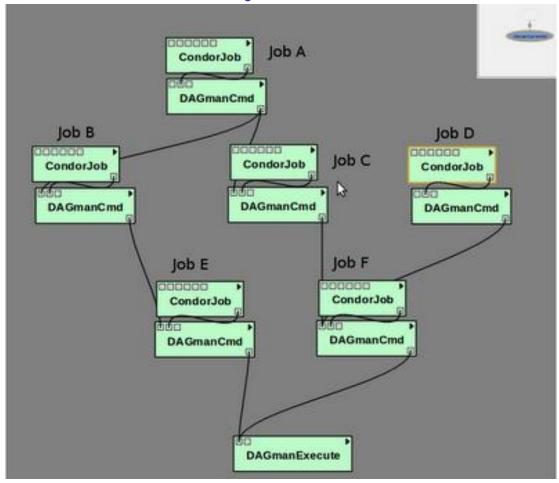

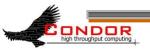

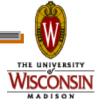

## Relevant Links

> DAGMan:

www.cs.wisc.edu/condor/dagman

> For more questions:

condor\_admin@cs.wisc.edu

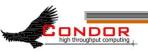

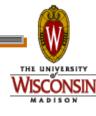

#### SOAR

- > What is SOAR?
  - A System Of Automatic Runs
  - A framework for collecting N jobs into a DAG, submitting them to Condor and tracking the run
  - A tool that lets one make these jobs complex workflows
  - An environment to control production of large sets of data
  - A simple web interface for tracking runs and downloading results.

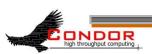

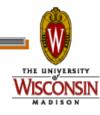

## How does SOAR work?

#### > **SOAR**:

- Sweeps drop box for new job data
- Creates the run
- Periodically creates plot and reports showing progress of run
- After the DAG completes, SOAR makes your results available through the web interface

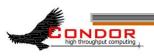

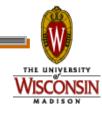

## View SOAR Job Progress

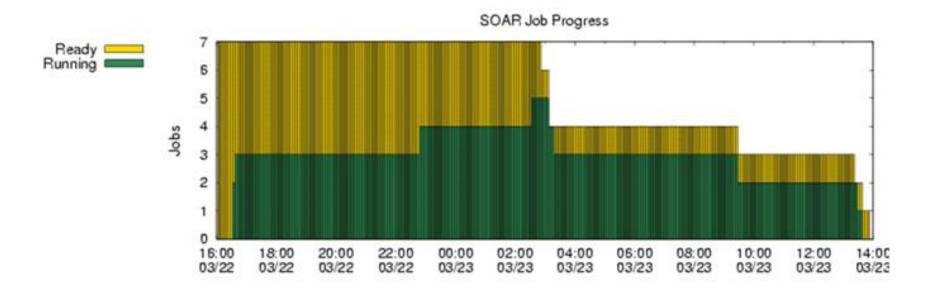

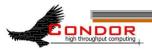

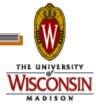

#### SOAR

- > When is it best used?
  - When a production environment is desired.
  - When a researcher is Linux challenged
  - When each job is a complex DAG in itself.
- Web peak: www.submit.chtc.wisc.edu/SOAR/
- Info: Bill Taylor <u>bt@cs.wisc.edu</u> CHTC Staff

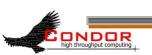

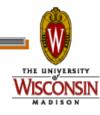

## General User Commands

- > condor\_status
- condor\_q
- condor\_submit
- > condor\_rm
- > condor\_prio
- > condor\_history
- condor\_submit\_dag
- condor\_checkpoint
- condor\_compile

View Pool Status

View Job Queue

Submit new Jobs

Remove Jobs

Intra-User Prios

Completed Job Info

Submit new DAG

Force a checkpoint

Link Condor library

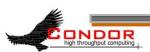

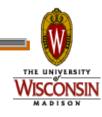

## Condor Job Universes

- Vanilla Universe
- Standard Universe
- Grid Universe
- Scheduler Universe
- Local Universe
- Virtual Machine Universe
- Java Universe

- · Parallel Universe
  - · MPICH-1
  - · MPICH-2
  - · LAM
  - ..*.*

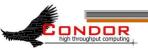

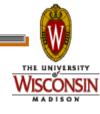

# Why have a special Universe for Java jobs?

- > Java Universe provides more than just inserting "java" at the start of the execute line of a vanilla job:
  - Knows which machines have a JVM installed
  - Knows the location, version, and performance of JVM on each machine
  - Knows about jar files, etc.
  - Provides more information about Java job completion than just JVM exit code
    - Program runs in a Java wrapper, allowing Condor to report Java exceptions, etc.

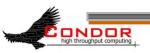

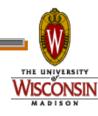

## Universe Java Job

```
# Example Java Universe Submit file
Universe = java
Executable = Main.class
jar files = MyLibrary.jar
         = infile
Input
Output
           = outfile
Arguments = Main 1 2 3
Queue
```

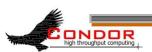

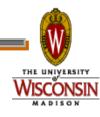

## Java support, cont.

bash-2.05a\$ condor\_status -java

| Name        | JavaVendor  | Ver    | State     | Actv | LoadAv | Mem  |
|-------------|-------------|--------|-----------|------|--------|------|
| abulafia.cs | Sun Microsy | 1.5.0_ | Claimed   | Busy | 0.180  | 503  |
| acme.cs.wis | Sun Microsy | 1.5.0_ | Unclaimed | Idle | 0.000  | 503  |
| adelie01.cs | Sun Microsy | 1.5.0_ | Claimed   | Busy | 0.000  | 1002 |
| adelie02.cs | Sun Microsy | 1.5.0  | Claimed   | Busy | 0.000  | 1002 |

...

|                 | Total | Owner | Claimed | Unclaimed | Matched | Preempting |
|-----------------|-------|-------|---------|-----------|---------|------------|
| INTEL/LINUX     | 965   | 179   | 516     | 250       | 20      | 0          |
| INTEL/WINNT50   | 102   | 6     | 65      | 31        | 0       | 0          |
| SUN4u/SOLARIS28 | 1     | 0     | 0       | 1         | 0       | 0          |
| X86_64/LINUX    | 128   | 2     | 106     | 20        | 0       | 0          |
| Total           | 1196  | 187   | 687     | 302       | 20      | 0          |

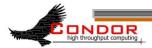

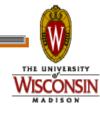

## Albert wants Condor features on remote resources

- He wants to run standard universe jobs on Grid-managed resources
  - For matchmaking and dynamic scheduling of jobs
  - For job checkpointing and migration
  - For remote system calls

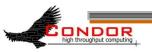

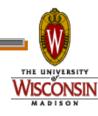

## Condor GlideIn

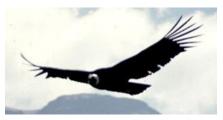

- Albert can use the Grid Universe to run Condor daemons on Grid resources
- When the resources run these GlideIn jobs, they will temporarily join his Condor Pool
- He can then submit Standard, Vanilla, PVM, or MPI Universe jobs and they will be matched and run on the remote resources
- Currently only supports Globus GT2
  - · We hope to fix this limitation

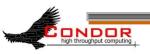

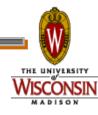

Globus Grid

600 Condor jobs

Condor Pool

glide-in jobs

(Friendly Condor Pool)

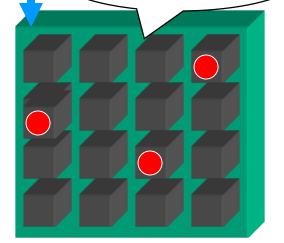

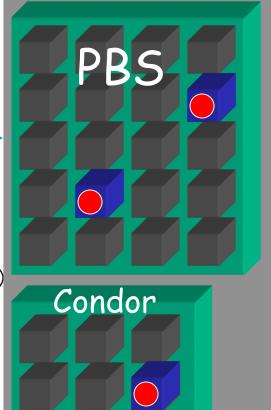

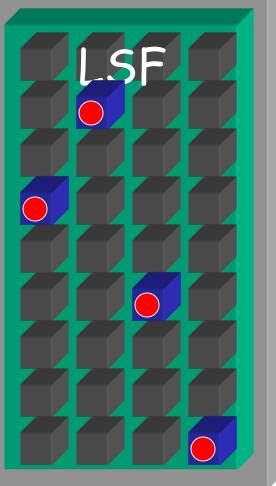

## GlideIn Concerns

- What if the remote resource kills my GlideIn job?
  - That resource will disappear from your pool and your jobs will be rescheduled on other machines
  - Standard universe jobs will resume from their last checkpoint like usual
- What if all my jobs are completed before a GlideIn job runs?
  - If a GlideIn Condor daemon is not matched with a job in 10 minutes, it terminates, freeing the resource

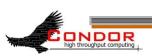

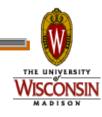

## In Review

#### With Condor's help, Albert can:

- Manage his compute job workload
- Access local machines
- Access remote Condor Pools via flocking
- Access remote compute resources on the Grid via "Grid Universe" jobs
- Carve out his own personal Condor Pool from the Grid with GlideIn technology

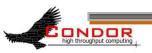

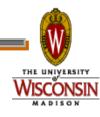

## Administrator Commands

- condor\_vacate
- condor\_on
- > condor\_off
- condor\_reconfig
- condor\_config\_val
- condor\_userprio
- > condor\_stats

Leave a machine now

Start Condor

Stop Condor

Reconfig on-the-fly

View/set config

User Priorities

View detailed usage accounting stats

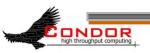

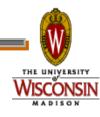

## My boss wants to watch what Condor is doing

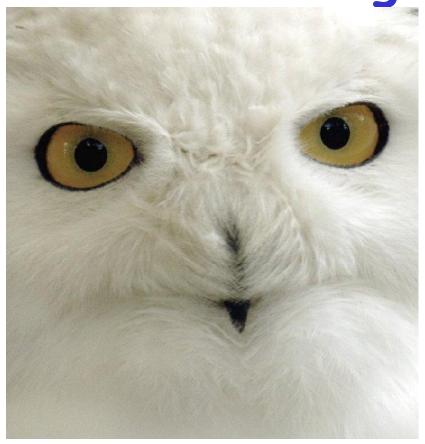

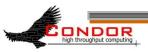

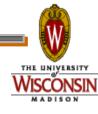

## Use CondorView!

- Provides visual graphs of current and past utilization
- Data is derived from Condor's own accounting statistics
- Interactive Java applet
- Quickly and easily view:
  - · How much Condor is being used
  - · How many cycles are being delivered
  - Who is using them
  - Utilization by machine platform or by user

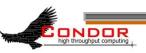

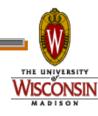

## CondorView Usage Graph

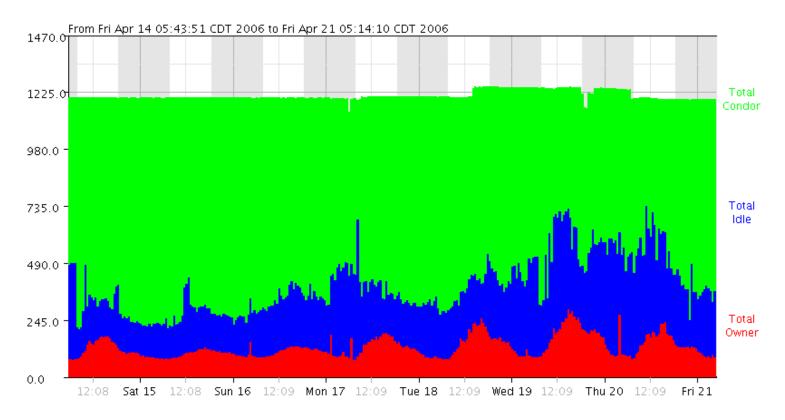

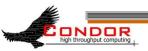

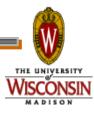

#### More...

- > GCB: Living with firewalls & private networks
- > Federated Grids/Clusters
- > APIs and Portals
- > MW
- Database Support (Quill)
- High Availability Fail-over
- Compute On-Demand (COD)
- > Dynamic Pool Creation ("Glide-in")
- > Role-based prioritization and accounting
- > Strong security, incl privilege separation
- Data movement scheduling in workflows

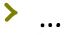

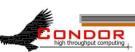

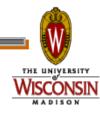

## Thank you!

Check us out on the Web: http://www.condorproject.org

Email: condor-admin@cs.wisc.edu

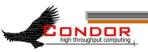

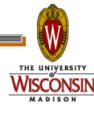

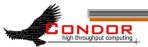

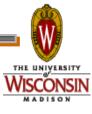